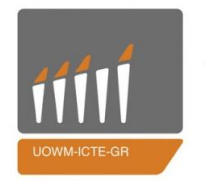

ΠΑΝΕΠΙΣΤΗΜΙΟ ΔΥΤΙΚΗΣ ΜΑΚΕΔΟΝΙΑΣ

ΤΜΗΜΑ ΜΗΧΑΝΙΚΩΝ ΠΛΗΡΟΦΟΡΙΚΗΣ & ΤΗΛΕΠΙΚΟΙΝΩΝΙΩΝ

## **ΓΙΠΛΩΜΑΣΙΚΗ ΔΡΓΑΙΑ**

Υλοποίηση Δικτυακού Ελεγκτή για Εφαρμογές Δικτύων Οριζόμενων από Λογισμικό

## ΙΩΑΝΝΗΣ ΠΡΑΒΙΝΟΣ Α.Μ 738

# ΕΠΙΒΛΕΠΟΝΤΕΣ ΚΑΘΗΓΗΤΕΣ: ΛΟΥΤΑ ΜΑΛΑΜΑΤΗ & ΒΑΡΔΑΚΑΣ ΙΩΑΝΝΗΣ

ΚΟΖΑΝΗ, ΙΟΥΝΙΟΣ 2019

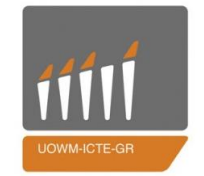

ΠΑΝΕΠΙΣΤΗΜΙΟ ΔΥΤΙΚΗΣ ΜΑΚΕΔΟΝΙΑΣ

ΤΜΗΜΑ ΜΗΧΑΝΙΚΩΝ ΠΛΗΡΟΦΟΡΙΚΗΣ & ΤΗΛΕΠΙΚΟΙΝΩΝΙΩΝ

## **ΓΙΠΛΩΜΑΣΙΚΗ ΔΡΓΑΙΑ**

Υλοποίηση Δικτυακού Ελεγκτή για Εφαρμογές Δικτύων Οριζόμενων από Λογισμικό

Implementation of a Controller for Software-Defined Networking (SDN) Applications

### ΙΩΑΝΝΗΣ ΠΡΑΒΙΝΟΣ Α.Μ 738

## ΕΠΙΒΛΕΠΟΝΤΕΣ ΚΑΘΗΓΗΤΕΣ: ΛΟΥΤΑ ΜΑΛΑΜΑΤΗ & ΒΑΡΔΑΚΑΣ ΙΩΑΝΝΗΣ

ΚΟΖΑΝΗ, ΙΟΥΝΙΟΣ 2019

## **Περίληυη**

<span id="page-4-0"></span>Η πέμπτη γενιά του δικτύου κινητής τηλεφωνίας θα υποστηρίξει ένα ευρύ φάσμα νέων εφαρμογών και υπηρεσιών, η οποία απαιτεί υψηλότερο ρυθμό δεδομένων, μειωμένη κατανάλωση ενέργειας ανά υπηρεσία, αξιόπιστη συνδεσιμότητα με πολύ γαμηλή λανθάνουσα κατάσταση και δυνατότητα γειρισμού πολλών συσκευών. Ωστόσο, με τη βοήθεια του OpenAirInterface5G (OAI), μπορούμε να οικοδομήσουμε και να υποστηρίξουμε ένα ανοιχτό οικοσύστημα που μπορεί να χρησιμοποιηθεί για γενικό σκοπό από το σύστημα LTE για το μέλλον του 5G.

Στη συγκεκριμένη διπλωματική εργασία θα χρησιμοποιηθεί το λογισμικό του OpenAirInterface5G για να προσομοιωθεί ένα πλήρως λειτουργικό δίκτυο με μία κεραία μετάδοσης (evolved NodeB), ένα εξοπλισμό χρήστη (User Equipment) και ένα ολοκληρωμένο κεντρικό δίκτυο (Evolved Packet Core) και να μελετηθούν ταχύτητες μετάδοσης UDP και TCP πακέτων μεταξύ δύο άκρων. Γενικά το ΟΑΙ υποστηρίζει και τη χρήση εξοπλισμού όπως USRP B210 ή ExpressMIMO2 αλλά για τη συγκεκριμένη πειραματική διαδικασία ολόκληρο το πείραμα και κάθε στοιγείο του προσομοιώθηκε μεμονωμένα.

Στη λειτουργία προσομοίωσης, το ΟΑΙ μπορεί να προσομοιώσει ένα πλήρης LTE δίκτυο, γρησιμοποιώντας το πακέτο oaisim (OpenAirInterface Simulator). Αρκετά eNB και οι UE μπορούν να προσομοιωθούν στην ίδια μηχανή ή σε διαφορετικές μηχανές μέσω ενσύρματης επικοινωνίας (Ethernet LAN). Τα φυσικά (PHY) και ραδιοφωνικά κανάλια είναι εξ ολοκλήρου προσομοιωμένα το οποίο είναι χρονικά δαπανηρό ή προσεγγίζονται σε μια κατάσταση αφαίρεσης των φυσικών καναλιών (PHY abstraction mode) η οποία είναι σημαντικά ταγύτερη. Και στις δύο περιπτώσεις, η λειτουργία προσομοίωσης τρέγει ολόκληρο το πρωτόκολλο (protocol stack), χρησιμοποιώντας τον ίδιο MAC (Media Access Control) κώδικα όπως και στο κανονικό πείραμα.

Λέξεις κλειδιά: OAI, UE, E-UTRAN, EPC, LTE, SDN

## **Abstract**

<span id="page-6-0"></span>The fifth generation of the mobile network will support a wide range of new applications and services that require a higher data rate, reduced power consumption per service, reliable connectivity with very low latency and multi-device capability. However, with the help of OpenAirInterface5G(OAI), we can build and support an open ecosystem that can be used for general purpose by the LTE system for the future of 5G.

In this diploma thesis,OpenAirInterface5G software will be used to simulate a fully functional network with an evolved NodeB(eNB), an User Equipment(UE), and an Evolved Packet Core(EPC) and study the transfer rates of UDP and TCP packages between the two ends. In general, OAI also supports the use of equipment such as USRP B210 or ExpressMIMO2 but for the experimental process the whole experiment and each element has been simulated individually.

In simulation mode,OAI can simulate a complete LTE network using the oaisim (OpenAirInterface Simulator) package. Several eNBs and UEs can be simulated on the same machine or on different machines via an Ethernet LAN. Physical (PHY) and radio channels are totally simulated which is time consuming or approximated to a physical channel removal (PHY abstraction mode) which is significantly faster. In both cases, the simulation runs the entire protocol stack, using the same MAC (Media Access Control) code as in the regular simulation.

Keywords: OAI, UE, E-UTRAN, EPC, LTE, SDN

## **Δσταριστίες**

<span id="page-8-0"></span>Η διπλωματική αυτή εργασία είναι το κορύφωμα της φοιτητικής μου σταδιοδρομίας στο Πανεπιστήμιο Δυτικής Μακεδονίας και πιο συγκεκριμένα ως φοιτητής στο τμήμα Μηγανικών Πληροφορικής και Τηλεπικοινωνιών, έτσι θα ήθελα εκφράσω τις ευγαριστίες μου στα άτομα που ήταν δίπλα μου στα χρόνια φοίτησης μου.

Αργικά θέλω να ευγαριστήσω τον επιβλέποντες καθηγητές της διπλωματικής εργασίας μου, Λούτα Μαλαματή και Βαρδάκα Ιωάννη, για τη συνεχόμενη καθοδήγηση και βοήθεια κατά τη διάρκεια της πρακτικής μου άσκησης στο εξωτερικό όπου είχε ως στόχο την εκτέλεση των προσομοιώσεων, που ήταν απαραίτητο να γίνουν για να παρθούν τα αποτελέσματα τους για αυτή τη διπλωματική αλλά και το συνολικό χρόνο που απαιτήθηκε για την ολοκλήρωση της διπλωματικής εργασίας μου.

Ακόμα θα ήθελα να ευχαριστήσω τους φίλους μου που ήταν δίπλα μου αυτά τα χρόνια και πολλοί από αυτούς αποτέλεσαν και συνεργάτες μου στη σχολή αυτή. Τέλος ένα τεράστιο ευχαριστώ στην οικογένεια μου για την συνεχόμενη και ακλόνητη παρουσία τους αλλά και υποστήριξη που μου παρείχαν ως φοιτητή αλλά και ως άνθρωπο.

# **Περιετόμενα**

<span id="page-10-0"></span>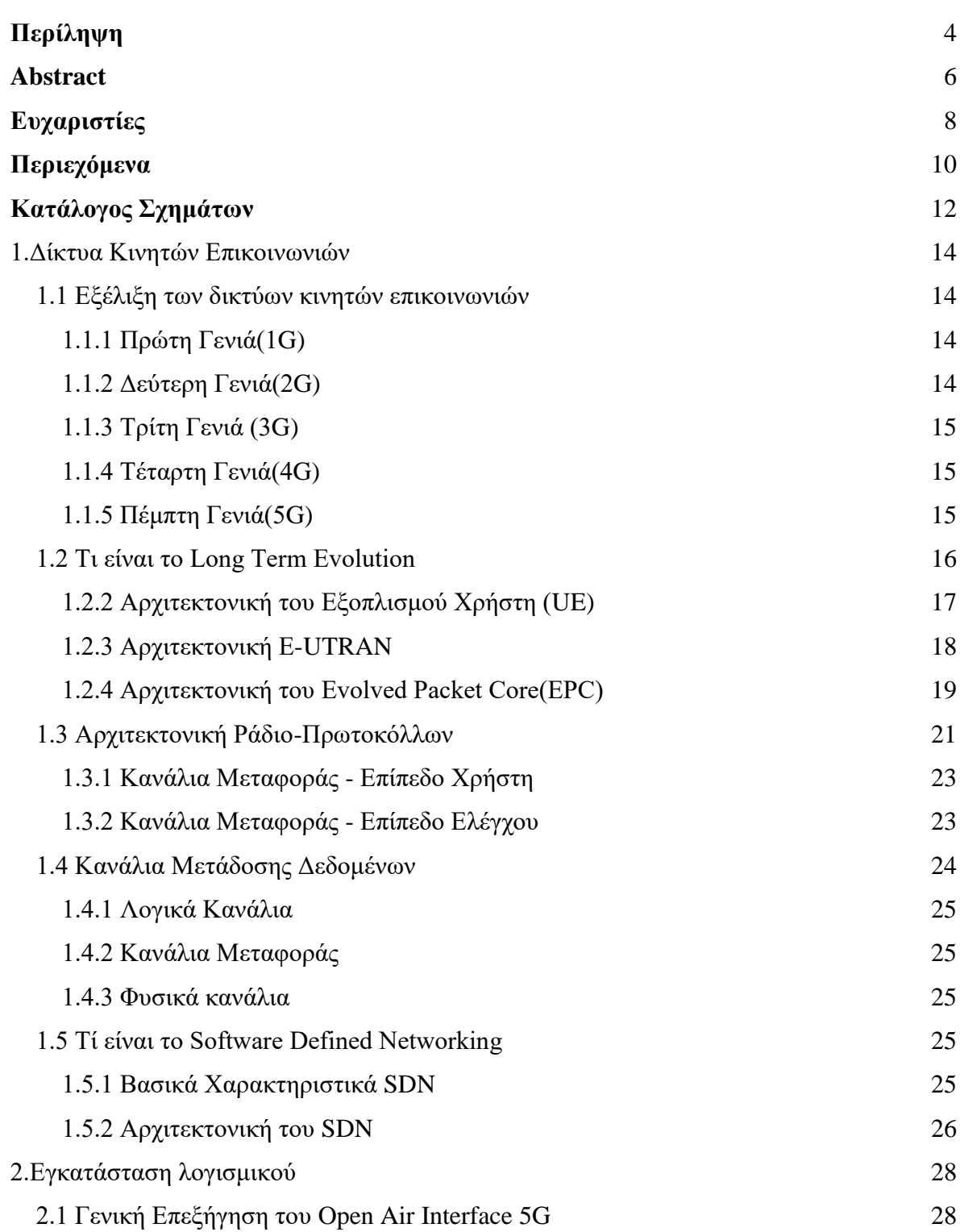

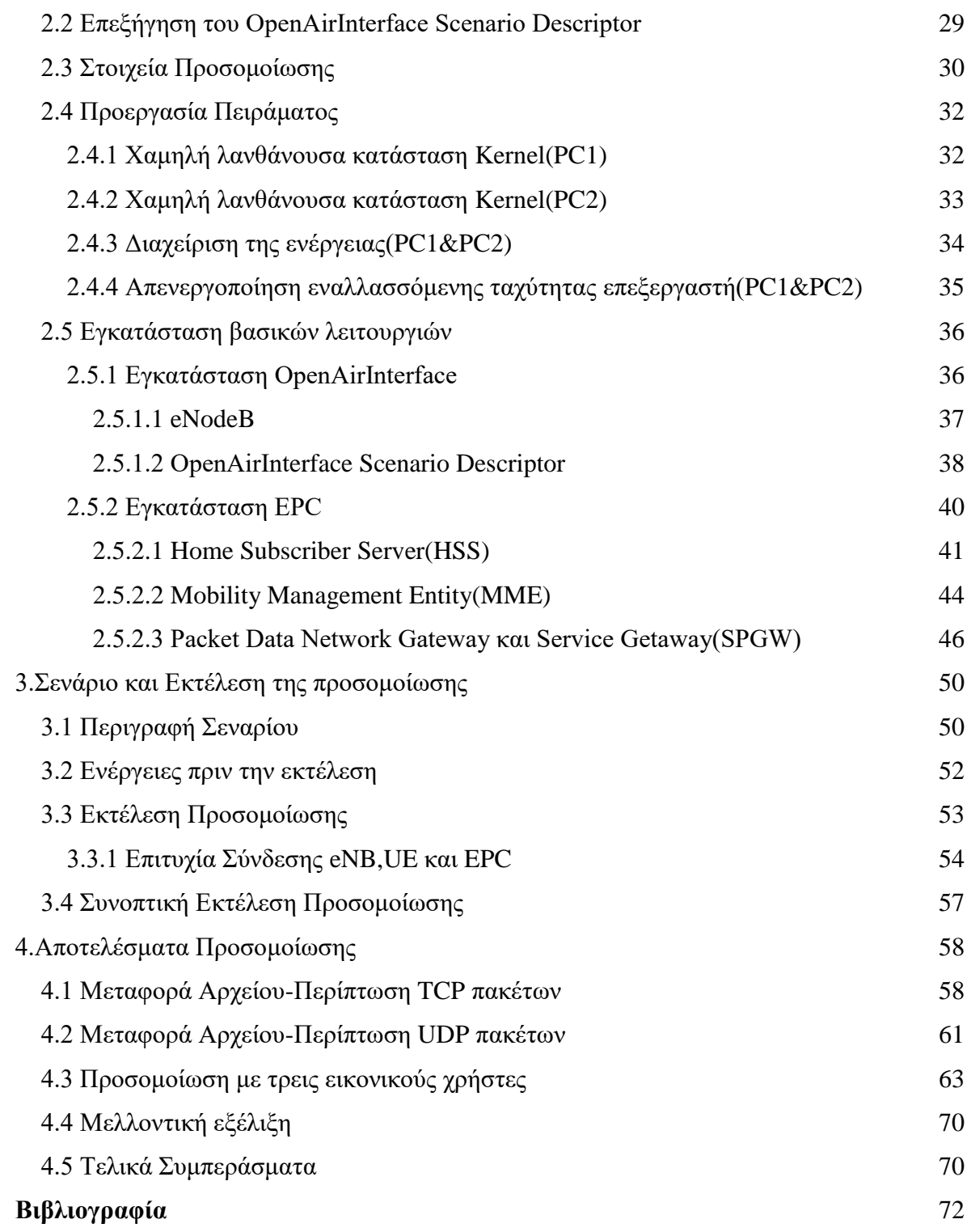

# Κατάλογος Σχημάτων

<span id="page-12-0"></span>\_\_\_\_ \_\_\_\_\_\_\_\_\_\_\_\_\_\_\_\_\_\_\_\_\_\_\_\_\_\_\_\_\_\_\_\_\_\_\_\_

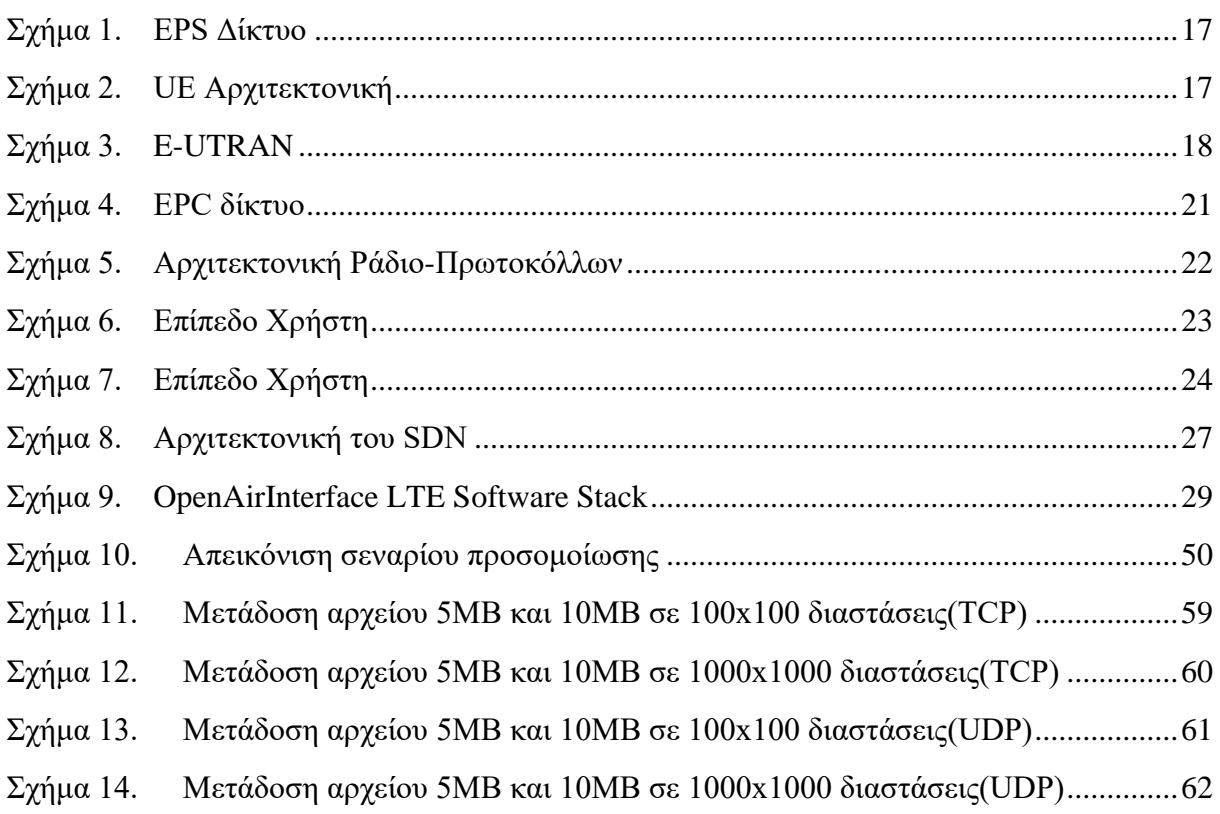

## <span id="page-14-0"></span>1. Δίκτυα Κινητών Επικοινωνιών

### <span id="page-14-1"></span>1.1 Εξέλιξη των δικτύων κινητών επικοινωνιών

Οι διαφορετικές γενιές και η εξέλιξη των δικτύων επικοινωνιών στις οποίες θα γίνει αναφορά παρακάτω, για τον διαχωρισμό τους ήταν τα χαρακτηριστικά τους όπως είναι τα πρωτόκολλα που ακολουθούνται σε κάθε γενιά, οι διαφορετικές τεχνολογίες ανά εποχή, ο αριθμός των συνδρομητών και η κινητικότητα τους ανά δίκτυο, οι ταχύτητες αποστολής και λήψης δεδομένων και η αγοράς που καθορίζει τη ζήτηση ανά χρονική περίοδο.

#### <span id="page-14-2"></span>1.1.1 Πρώτη Γενιά(1G)

Τα 1ης γενιάς δίκτυα ασύρματων κινητών τηλεπικοινωνιών πρώτο εμφανίστηκαν στις αργές της δεκαετίας του 1980. Ήταν αναλογικά συστήματα τα οποία για πρώτη φορά προσέφεραν στον χρήστη υπηρεσίες φωνής σε προσιτές τιμές για την τότε περίοδο. Ως αρχική γενιά γαρακτηρίστηκε από τα πολλά και διαφορετικά ανά τόπους αναλογικά πρότυπα και από την ασυμβατότητα μεταξύ των προτύπων, και αυτό έφερε τον κατακερματισμό της αγοράς των κινητών τηλεπικοινωνιών, αδυναμία αισθητής μείωσης του κόστους των υπηρεσιών φωνής και στη αδυναμία παροχής διεθνούς κάλυψης.

#### <span id="page-14-3"></span>1.1.2 Δεύτερη Γενιά (2G)

Τα δίκτυα κινητών τηλεπικοινωνιών 2ης γενιάς κάνουν την εμφάνισή τους περίπου το 1991 με το πρότυπο παγκόσμιου συστήματος κινητών επικοινωνιών (Global System for Mobile communications-GSM) και αμέσως παρουσιάζονται σημαντικές διαφορές σε σγέση με τα δίκτυα 1<sup>ης</sup> γενιάς. Τα δίκτυα 2<sup>ης</sup> γενιάς είναι ψηφιακά συστήματα παρέχοντας έτσι σημαντικά καλύτερη απόδοση χρήσης του φάσματος συχνοτήτων και της μεταφοράς δεδομένων ενώ επιπλέον προσφέρεται και για πρώτη φορά η υπηρεσία των σύντομων γραπτών μηνυμάτων (Short Message Service-SMS) παρουσιάζοντας μεγάλη ανταπόκριση από την αγορά εκείνης της εποχής.

Τα σύστημα 2<sup>ης</sup> γενιάς αποτέλεσαν κομβικό ρόλο στην ραγδαία ανάπτυξη του κλάδου παροχής κινητών επικοινωνιών με την εκθετική αύξηση των συνδρομητών κινητής τηλεφωνίας που παρουσιάστηκε. Μέχρι και σήμερα τα 2G συστήματα χρησιμοποιούνται ευρέως σε αρκετά μέρη του κόσμου.

#### <span id="page-15-0"></span>1.1.3 Τρίτη Γενιά (3G)

Τα δίκτυα κινητών τηλεπικοινωνιών 3<sup>ης</sup> γενιάς κάνουν την εμφάνισή τους στις αργές της δεκαετίας του 2000. Με το πρότυπο International Mobile Telecommunications(IMT-2000) για τα 3G δίκτυα η Παγκόσμια Ένωση Τηλεπικοινωνιών (International Telecommunication Union-ITU) έκανε τη τοποθέτηση της σγετικά με τις λύσεις που απαιτούνταν για τα προβλήματα του 2G που είχαν προκύψει. Ειδικότερα η 3<sup>η</sup> γενιά δίνει λύσεις σχετικά με τους γαμηλούς ρυθμούς μετάδοσης δεδομένων και τη χρήση ασυμβίβαστων τεχνολογιών.

Από το ΙΜΤ-2000 προβλέπονται υψηλοί ρυθμοί μετάδοσης δεδομένων της τάξης των 128kbps για κινητούς σταθμούς και 2 Mbps για σταθερές εφαρμογές. Σε γενικές γραμμές οι γρήστες των 3G δικτύων ήταν ένα μικρό ποσοστό σε σύγκριση με της δεύτερης γενιάς εξαιτίας των τεχνικών προβλημάτων που υπήρχαν με τις υπηρεσίες δεδομένων, λόγω της μεγάλης διακύμανσης που παρατηρείται στους ρυθμούς μετάδοσης των δεδομένων, κινούμενοι χρήστες ακόμα και μέσα στην ίδια περιοχή ενός 3G δικτύου γίνεται δύσκολο να δέχονται σωστά υπηρεσίες που χρειάζονται υψηλής ταχύτητας δεδομένα.

#### <span id="page-15-1"></span>1.1.4 Τέταρτη Γενιά(4G)

Τα 4<sup>ης</sup> γενιάς δίκτυα ασύρματων κινητών τηλεπικοινωνιών κάνουν την εμφάνισή τους κατά τις αργές της δεκαετίας του 2010. Στόγος τους με βάση και τις απαιτήσεις που έγουν θεσπιστεί από την ITU και το πρότυπο IMT-advanced είναι να κάνουν τις κινητές υπηρεσίες μία πραγματικότητα για το όλους τους χρήστες ξεπερνώντας έτσι τα στερεότυπα των δικτύων που τα γαρακτηρίζει ως μέσο φωνητικής επικοινωνίας.

Με τα 4G δίκτυα η επικοινωνία ξεπερνά το επίπεδο της φωνής και φτάνει το επίπεδο παροχής υπηρεσιών Internet για το τελικό χρήστη. Η ανάπτυξη και χρήση των 4G δικτύων έγει γίνει μεμονωμένα από άλλες τεγνολογίες και έτσι παρέγει υψηλής ταγύτητας μεταφορά δεδομένων και τη δυνατότητα για ασταμάτητη κινητικότητα του χρήστη για όποια υπηρεσία και αν γρησιμοποιεί.

#### <span id="page-15-2"></span>1.1.5 Πέμπτη Γενιά(5G)

Τα δίκτυα κινητής τηλεφωνίας 5<sup>ης</sup> γενιάς αποτελούν την επόμενη άκρως σημαντική φάση στην εξέλιξη των κινητών επικοινωνιών. Οι πιο σύγχρονες τεχνολογίες για τις κινητές επικοινωνίες αναμένονται να εφαρμοστούν μέχρι τέλος του 2019. Βασικά χαρακτηριστικά τους είναι ότι θα παρέχουν εργαλεία και μηχανισμούς ελέγχου των συνδρομητών, μεγάλη μετάδοση των δεδομένων σε Gigabit επίπεδα τα οποία θα υποστηρίζουν σγεδόν 64.000 ταυτόγρονες συνδέσεις και ένας γρήστης θα μπορεί να λάβει μια καλύτερη και ταγύτερη λύση μέσω της απομακρυσμένης διαχείρισης που προσφέρεται και επίσης θα παρέχεται έως 25 Mbps ταχύτητα σύνδεσης.

### <span id="page-16-0"></span>1.2 Τι είναι το Long Term Evolution

Το σύστημα LTE, είναι ευρέως γνωστό και διαδεδομένο ως 4G ή B3G(Beyond 3G) και σχεδιάστηκε από την αρχή με στόχο την εξέλιξη της τεχνολογίας ραδιοπρόσβασης (Radio access) με σκοπό όλες οι υπηρεσίες να στηρίζονται στη μεταγωγή πακέτων και όχι στη μεταγωγή κυκλώματος όπως ισγύει στα προηγούμενα κινητά δίκτυα. Γενικότερα, ο όρος LTE αντιπροσωπεύει την εξέλιξη της ραδιοπρόσβασης και αποκαλείτε Evolved UMTS Terrestrial Radio Access Network (E-UTRAN).

Από την άλλη πλευρά τα στοιγείων του δικτύου που δεν είναι συνδεδεμένα με τη ραδιοεπαφή αποκαλούνται System Architecture Evolution (SAE) στον οποίο εντάσσεται και το Evolved Packet Core (EPC) δίκτυο. Μαζί αυτές οι δύο ορολογίες δηλαδή LTE & SAE, αποτελούν το Evolved Packet System (EPS). Βασικά χαρακτηριστικά του δικτύου που υλοποιείται από το LTE είναι η επίπεδη αργιτεκτονική αλλά και η γρήση του IP πρωτοκόλλου μαζί με τη μεταγωγής πακέτων για την επικοινωνία είναι λόγοι που βοηθούν να επιτευχθούν των στόχοι που έχουν τεθεί.

Οι στόχοι αυτοί είναι η μείωση καθυστέρησης στο επίπεδου του χρήστη αλλά και η πιο αποτελεσματική απόδοση της κινητικότητας. Ακόμα τεχνολογίες που συναντώνται στο φυσικό επίπεδο είναι η πολυπλεξία με διαίρεσης ορθογώνιας συγνότητας (Orthogonal Frequency Division Multiplexing-ΟFDM) και οι πολλαπλές εισαγωγές και πολλαπλές εξαγωγές(Multiple-Input Multiple-Output-MIMO) και είναι σημαντικές γιατί βοηθούν να ολοκληρωθούν απαιτήσεις του δικτύου αλλά και είναι παράγοντες που επιτρέπουν την ευέλικτη ανάπτυξη ραδιοφάσματος σε νέα ή ήδη υπάρχων φάσματα συχνοτήτων.

Βασικές υπηρεσίες που προσφέρονται από το LTE είναι η μετάδοση υψηλής ποιότητας περιεχομένου σε πραγματικό χρόνο είτε να αποθηκεύεται και να αναμεταδίδεται κάποια άλλη στιγμή και μέσω της εξέλιξης της τεχνολογίας MBMS σε Evolved MBMS είναι δυνατή η παρογή multicast υπηρεσιών ψηφιακού περιεγομένου με πιο πολλές προοπτικές σγετικά με τη χωρητικότητα και τον αριθμό των καναλιών που είναι διαθέσιμα.

#### 1.2.1 Αρχιτεκτονική LTE

Η αρχιτεκτονική υψηλού επιπέδου του EPS αποτελείται κυρίως από τρία συστατικά: εξοπλισμό χρήστη (User Equipment-UE),το δίκτυο πρόσβασης (E-UTRAN) και το δίκτυο κορμού (EPC). Στο Σχήμα 1 φαίνεται ότι το EPC αποτελείται από πολλές λογικές οντότητες ενώ το δίκτυο πρόσβασης έγει μόνο ένα στοιχείο το evolved NodeB (eNB) το οποίο είναι άμεσα συνδεδεμένο με τους εξοπλισμούς χρήστη (UEs). Επιπρόσθετα αναφέρονται και οι διεπαφές μεταξύ των οντοτήτων.

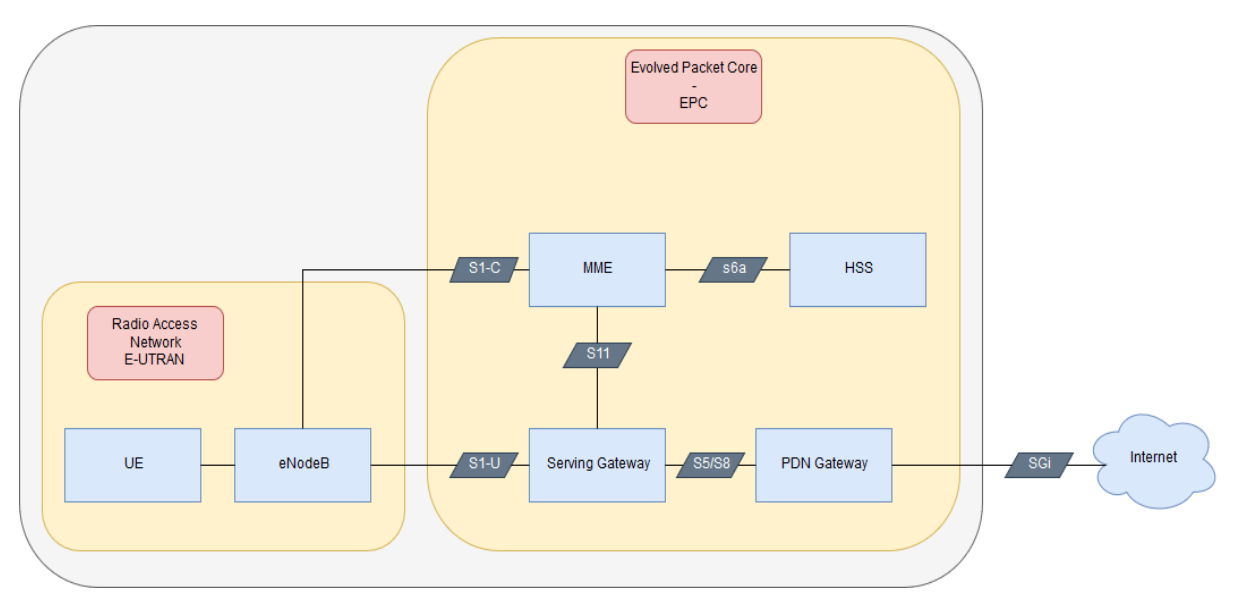

Σχήμα 1. EPS Δίκτυο

#### <span id="page-17-1"></span><span id="page-17-0"></span>1.2.2 Αρχιτεκτονική του Εξοπλισμού Χρήστη (UE)

Ο εξοπλισμός χρήστη είναι μια συσκευή που χρησιμοποιείται από έναν τελικό χρήστη για να επικοινωνεί απευθείας με το κινητό δίκτυο. Η κύρια συσκευή που χρησιμοποιείται για την επικοινωνία είναι συνήθως χειρός δηλαδή είτε smartphone είτε Laptop. Ακόμα συμπεριλαμβάνεται το δομοστοιχείο ταυτότητας συνδρομητή(Universal Subscriber Identity Module-USIM)το οποίο είναι διακριτό του UE.H USIM είναι μία εφαρμογή που τοποθετείται στη κάρτα ολοκληρωμένου κυκλώματος(Universal integrated circuit card-UICC) η οποία είναι μια έξυπνη κάρτα που αποθηκεύει πληροφορίες συνδρομητών όπως τον αριθμό τηλεφώνου του χρήστη και την ταυτότητα του οικιακού δικτύου. Ο εξοπλισμός χρήστη είναι μία πλατφόρμα που παρέγει τη διεπαφή για τον τελικό γρήστη με σκοπό εφαρμογές όπως VoIP να μπορούν να χρησιμοποιηθούν για την πραγματοποίηση μιας φωνητικής κλήσης.

<span id="page-17-2"></span>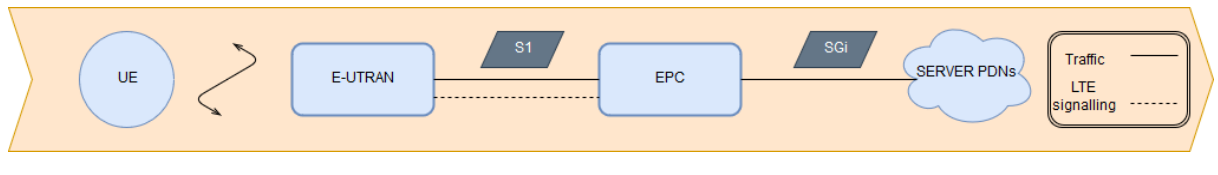

Σχήμα 2. UE Αρχιτεκτονική

#### <span id="page-18-0"></span>1.2.3 Αργιτεκτονική E-UTRAN

Στο δίκτυο πρόσβασης η μόνη οντότητα είναι το eNodeB το οποίο είναι ένας σταθμός βάσης που είναι υπεύθυνος για τον έλεγχο όλων των ραδιο λειτουργιών που συνδέονται με το δίκτυο κορμού. Γενικά κάθε eNB είναι τοποθετημένος κοντά στις ραδιοκεραίες και σε όλη την περιογή κάλυψης των δικτύων.

Αυτό γίνεται γιατί αποτελεί το σημείο επικοινωνίας μεταξύ του UE και του EPC.Για το UE είναι σημείο τερματισμού όλων των ραδιο-πρωτοκόλλων αλλά και κρυπτογραφεί και αποκρυπτογραφεί τα δεδομένα του ενώ για το EPC ξανά μεταδίδει αυτά τα δεδομένα στο ίδιο.

Η κύρια λειτουργία του eNB είναι ο έλεγχος και η χρήση της ραδιο-επαφής δηλαδή η κατανομή των πόρων βάση αιτήσεων, τη διαχείρισης της κίνησης των δεδομένων και ο έλεγχος και ανάλυση μετρήσεων της έντασης του ραδιοκύματος .Το eNB ελέγχει επίσης το γαμηλό επίπεδο λειτουργίας όλων των κινητών τηλεφώνων, στέλνοντας μηνύματα σηματοδοσίας όπως εντολές παράδοσης που σχετίζονται με αυτές τις ασύρματες μεταδόσεις.

Επίσης το γεγονός ότι κάθε στιγμή ένα eNodeB μπορεί να εξυπηρετεί πολλαπλούς UEs στην περιοχή κάλυψης του, ενώ αντίθετα κάθε UE μπορεί να είναι συνδεδεμένο με ένα μόνο eNodeB. Παράλληλα, γειτονικοί eNodeBs είναι αναγκαίο να είναι συνδεδεμένοι μεταξύ τους. Τέλος, κάθε στιγμή σε ένα UE προσφέρονται υπηρεσίες από ένα μόνο MME και S-GW, και ο eNodeB πρέπει να παρακολουθεί αυτή την επικοινωνία. Αυτό σημαίνει ότι ένας eNodeB είναι πιθανό να πρέπει να συνδεθεί με πολλές MMEs και S-GWs.

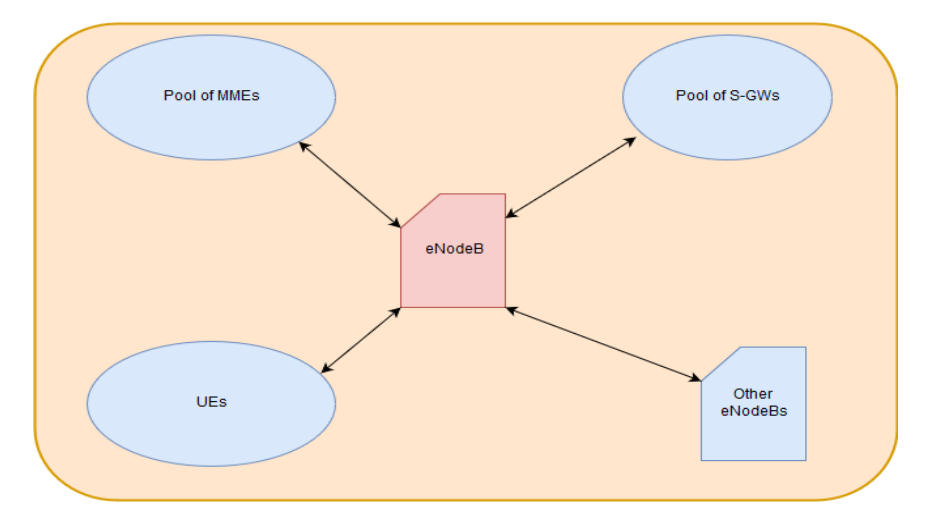

<span id="page-18-1"></span> $\Sigma$ χήμα 3. E-UTRAN

Κάθε σταθμός βάσης είναι συνδεδεμένος με τον EPC μέσω της διεπαφής S1. Μπορεί επίσης να συνδεθεί σε κοντινούς σταθμούς βάσης από τη διεπαφή Χ2, η οποία χρησιμοποιείται κυρίως για σηματοδότηση και προώθηση πακέτων κατά τη διάρκεια της παράδοσης. Η διεπαφή X2 είναι προαιρετική, στο ότι η διεπαφή S1 μπορεί επίσης να γειριστεί όλες τις λειτουργίες της Χ2, έστω και έμμεσα και πιο αργά. Συνήθως, οι διεπαφές S1 και Χ2 δεν έχουν άμεσες φυσικές συνδέσεις, αντίθετα οι πληροφορίες δρομολογούνται σε μια βαθύτερη ΙΡ που βασίζεται στο δίκτυο μεταφοράς.

#### <span id="page-19-0"></span>1.2.4 Αρχιτεκτονική του Evolved Packet Core(EPC)

Οι οντότητες που αποτελούν το Δίκτυο Κορμού είναι οι παρακάτω:

#### Home Subscriber Server(HSS):

Είναι η κύρια βάση δεδομένων στην οποία βρίσκονται αποθηκευμένες οι πληροφορίες των χρηστών του δικτύου. Τα δεδομένα που περιέχονται στο HSS περιλαμβάνουν σχετικές πληροφορίες για τη συνδρομή του χρήστη καθώς και πληροφορίες σχετικά με την απόδοση του δικτύου. Επίσης μία υπηρεσία που μπορεί να είναι ενσωματωμένη στο HSS είναι το κέντρο ταυτοποίησης το οποίο παράγει δεδομένα για την ταυτοποίηση και τα κλειδιά ασφαλείας. Γενικότερα όλες οι διαδικασίες που σχετίζονται με αυτές τις λειτουργίες του HSS αλληλεπιδρούν με το MME, άρα η HSS είναι σε θέση να συνδέεται με κάθε MME σε ολόκληρο το δίκτυο έτσι ώστε ο χρήστης να έχει τη δυνατότητα να μετακινείται όπου θέλει.

#### Mobility Management Entity(MME):

Αντιπροσωπεύει την κύρια οντότητα του επιπέδου ελέγχου για να διαχειριστεί την πρόσβαση των χρηστών στο δίκτυο μέσω του E-UTRAN. Υπάρχουν περισσότερα από ένα ΜΜΕ για το δίκτυο και η επιλογή του καθενός (MME) γίνεται με βάση το γεωγραφική θέση των τερματικών σταθμών ή τα κριτήρια εξισορρόπησης φόρτωσης δεδομένων.

Οι κύριες λειτουργίες αυτής της οντότητας είναι οι εξής: Αυθεντικοποίηση και εξουσιοδότηση των χρηστών, διαχείριση της κινητικότητας των χρηστών και των συσκευών τους που βρίσκονται σε αδράνεια. Τέλος το ΜΜΕ είναι το τελικό σημείο του δικτύου για κρυπτογράφηση/προστασία ακεραιότητας για τις NAS διαδικασίες και αναλαμβάνει την διαχείριση του κλειδιού ασφαλείας. Οι Non Access Stratum(NAS) διαδικασίες τερματίζουν στο MME, είναι υπεύθυνες για την παραγωγή και την κατανομή προσωρινών ταυτοτήτων για τους UEs και επιβάλλουν περιορισμούς περιαγωγής στα UE.

#### Packet Data Network Gateway(P-GW):

Αυτή η οντότητα είναι η πύλη για το εξωτερικό δίκτυο που ονομάζεται Public Data Network(PDN), το οποίο παρέχει συνδεσιμότητα μεταξύ του δικτύου LTE και του PDN και υποστηρίζει λειτουργίες όπως η κατανομή διεύθυνσης IP στα τερματικά των χρηστών ή

μηγανισμούς ελέγγου για τις παραμέτρους ποιότητας υπηρεσιών από τα δεδομένα σύσκεψης που δημιουργήθηκαν από το δίκτυο LTE.

Όλα τα πακέτα IP ανταλλάσσονται μεταξύ αυτών των δικτύων κατευθύνονται από αυτήν την πύλη ή διεπαφή που ονομάζεται SGi. Επίσης ένας ακόμα ρόλος της P-GW είναι να ενεργεί ως σημείο αναφοράς για την κινητικότητα μεταξύ 3GPP και μη τεχνολογίες όπως το WiMAX και 3GPP2). Όταν ένας UE μετακινείται από μια S-GW σε άλλη, οι φορείς/κανάλια πρέπει να αλλάξουν στο P-GW και το P-GW θα λάβει ένδειξη για να τροποποιήσει τις ροές δεδομένων από το νέο S-GW.

#### Service Gateway(S-GW):

Είναι η πύλη του χρήστη που συνδέει το eNodeB με το Κεντρικό δίκτυο. Όπως και στο MME, όταν ένας χρήστης είναι συνδεδεμένος στο LTE σύστημα ένα S-GW του ανατίθεται ανάλογα με τη γεωγραφική θέση του. Η S-GW παρακολουθεί τα δεδομένα στις συνδέσεις και μπορεί επίσης να συλλέγει δεδομένα που απαιτούνται για τον υπολογισμό της γρέωσης των γρηστών. Επιπρόσθετα περιλαμβάνει τη λειτουργία νόμιμης παρακολούθησης, η οποία δίνει τη δυνατότητα να παρέγονται τα δεδομένα, του γρήστη που παρακολουθείται, στις αργές για περαιτέρω έλεγχο.

Mια S-GW μπορεί να εξυπηρετεί μόνο μια συγκεκριμένη γεωγραφική περιοχή με ένα περιορισμένο σύνολο eNodeBs και επίσης μπορεί να υπάρχει ένα περιορισμένο σύνολο MMEs που ελέγχουν αυτή την περιοχή. Αυτή η οντότητα παρέχει ένα σημείο προσάρτησης όταν το τερματικό μετακινείται από το ένα eNodeB στο άλλο. Επίσης, είναι υπεύθυνο για τη δρομολόγηση της κυκλοφορίας των χρηστών και τη προσωρινή αποθήκευση των πακέτων IP των χρηστών από τους τερματικούς σταθμούς που βρίσκονται σε αδράνεια. Αυτό συνδέεται με το MME μέσω της S11 και με το P-GW με τη διασύνδεση S5/S8.

Κάθε λειτουργία έχει κάποιο τρόπο σύνδεσης οπότε στη συνέχεια θα υπάρξει η εξήγηση κάθε τύπου σύνδεσης που θα αντιμετωπίσουμε στην συνέχεια σχετικά με τον κεντρικό δίκτυο και το eNodeB για το σενάριο που έγει κατασκευαστεί:

- S1-C: Επικοινωνεί το eNB με το MME και γρησιμοποιείται για τη διαγείριση των δεδομένων ελέγχου.
- S1-U: Επικοινωνεί το eNB με το SPGW και χρησιμοποιείται για τη διαχείριση των δεδομένων του γρήστη.
- S6-a: Επικοινωνεί το ΜΜΕ με το HSS.
- $\bullet$  S11: Επικοινωνεί το MME με το SPGW.
- SGi: Επικοινωνεί το SPGW με το εξωτερικό δίκτυο, όπως το Internet.

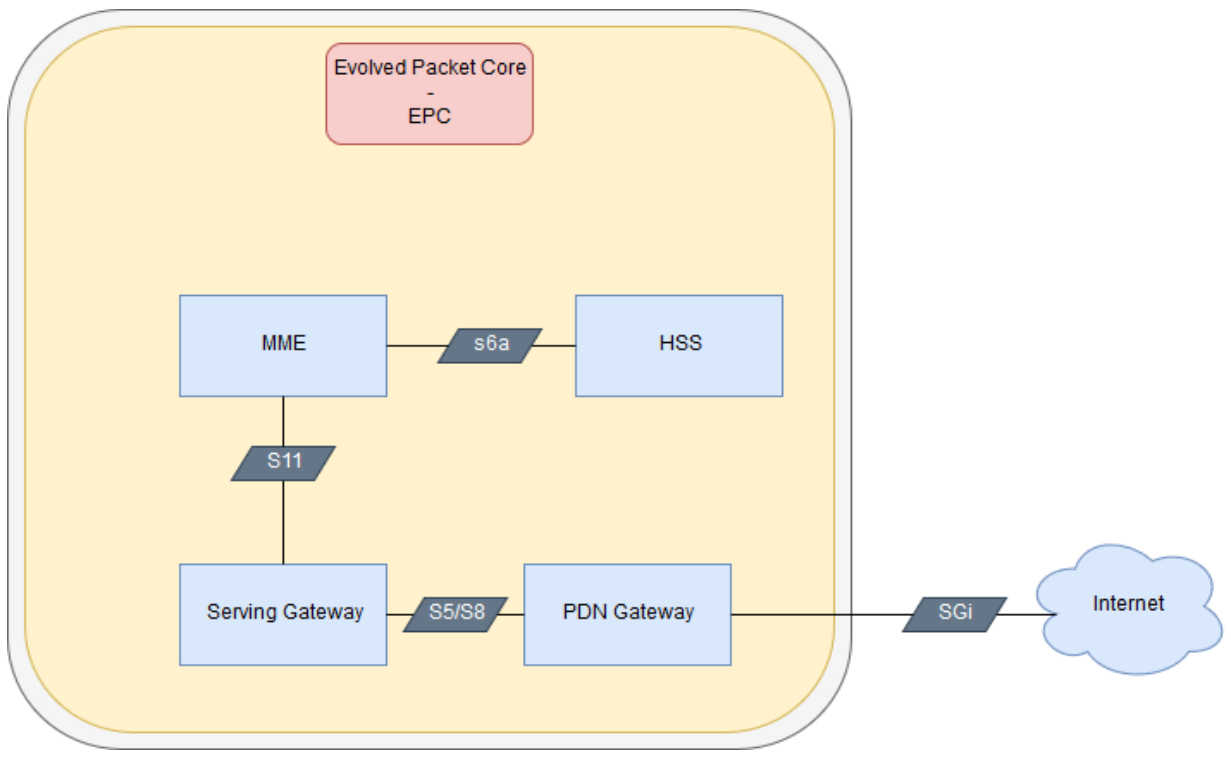

Σχήμα 4. EPC δίκτυο

## <span id="page-21-1"></span><span id="page-21-0"></span>1.3 Αρχιτεκτονική Ράδιο-Πρωτοκόλλων

Τα πρωτόκολλα χωρίζονται σε δύο βασικές κατηγορίες, τα πρωτόκολλα επιπέδου χρήστη (User Plane) και τα πρωτόκολλα επιπέδου ελέγχου (Control Plane) τα οποία έχουν να κάνουν με μεταδόσεις δεδομένων του χρήστη και μεταδόσεις σήματος αντίστοιχα. Στο παρακάτω σχήμα παρουσιάζεται η δομή των πρωτοκόλλων από την πλευρά του eNodeB.

Εεκινώντας από την κορυφή του σχήματος, το επίπεδο ελέγχου ραδιοπόρων (Radio Resource Control-RRC) υποστηρίζει όλες τις διαδικασίες σηματοδότησης μεταξύ του τερματικού και του eNodeB, αυτό περιέχει διαδικασίες κινητικότητας, καθώς και τη διαχείριση της σύνδεσης του τερματικού. Η σηματοδότηση από το EPC Control Plane μεταφέρεται στο τερματικό μέσω του πρωτοκόλλου RRC, έτσι προκύπτει και η σχέση μεταξύ του RRC και των ανώτερων επιπέδων.

Το πρωτοκόλλου σύγκλισης δεδομένων πακέτων (Packet Data Convergence Protocol-PDCP) του οποίου βασικός ρόλος είναι η συμπίεση επικεφαλίδων και η εφαρμογή ασφαλείας, όπως η κρυπτογράφηση και η ακεραιότητα, προσφέρεται στους φορείς από τα κατώτερα επίπεδα του E-UTRAN. Το επίπεδο RLC παρέγει σε αυτό του PDCP βασικές υπηρεσίες παρόμοιες με αυτές του επιπέδου 2 του OSI, όπως τμηματοποίηση των πακέτων δεδομένων

Κοζάνη 2019 Σελίδα: 21

και Αυτόματη αίτηση επανάληψης (Automatic Repeat Request-ARQ) ως μηχανισμό διόρθωσης σφαλμάτων.

Υπάρχει ένα-προς-ένα αντιστοίχιση μεταξύ κάθε RLC εισερχόμενης ροής και των λογικών καναλιών που παρέχονται από το επίπεδο RLC στο MAC.Η κύρια λειτουργία του επιπέδου ΜΑC είναι αφού λάβει υπόψη του τις προτεραιότητες στις ροές δεδομένων που παρέλαβε από το επίπεδο RLC, να χαρτογραφήσει και να πολυπλέξει τα λογικά κανάλια στα κανάλια μεταφοράς.

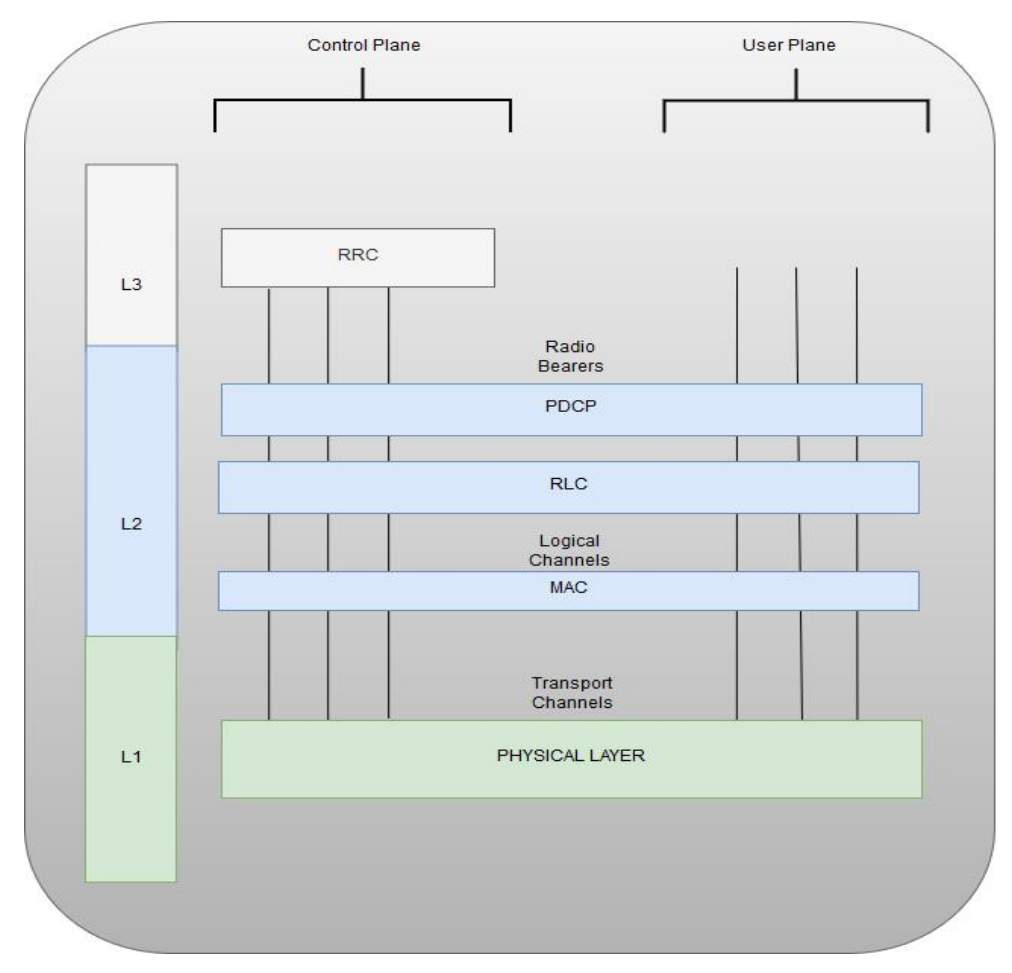

Σχήμα 5. Αρχιτεκτονική Ράδιο-Πρωτοκόλλων

<span id="page-22-0"></span>Οι ροές που είναι πολυπλεγμένες σε ένα κανάλι μεταφοράς, μπορεί να προέργονται είτε από ένα μόνο χρήστη είτε από πολλαπλούς. Τέλος το MAC επίπεδο παραδίδει τις ροές προς μεταφορά στο PHY επίπεδο, το οποίο εφαρμόζει κωδικοποίηση καναλιού και διαμόρφωση πριν κάνει τη μετάδοση μέσω των ραδιο διεπαφών.

#### <span id="page-23-0"></span>1.3.1 Κανάλια Μεταφοράς - Επίπεδο Χρήστη

Το ασύρματο δίκτυο του επίπεδο γρήστη περιλαμβάνει όγι μόνο τα δεδομένα του γρήστη, όπως πακέτα φωνής ή Web περιεγόμενο, αλλά επίσης τη σηματοδότηση που σγετίζεται με τις υπηρεσίες εφαρμογών όπως οι εφαρμογές σχετικές με τα πρωτόκολλα Session Initiation Protocol(SIP) και Real Time Control Protocol (RTCP). Ακόμη η σηματοδοσία υψηλού επιπέδου παρά το γεγονός ότι θεωρείται πληροφορία ελέγχου από τα επίπεδα εφαρμογών, μεταδίδεται μέσω του επιπέδου γρήστη.

Στο Σγήμα παρουσιάζεται η στοίβα πρωτοκόλλων User Plane, από το τερματικό (terminal) μέχρι τον εξυπηρετητή εφαρμογών (application server).

Αρχικά το επίπεδο εφαρμογών, που είναι παρόν μόνο στο τερματικό σταθμό και στον εξυπηρετητή εφαρμογών, βασίζεται σε IP μετάδοση δεδομένων όπου τα πακέτα δρομολογούνται μέσω των Packet Core Gateways πριν φτάσουν στον προορισμό τους. Τέλος, οι διεπαφές L1 και L2 αναφέρονται αντίστοιχα στις φυσικές (physical) και ζεύξης δεδομένων (data link) διεπαφές των S1, S5 και SGi διεπαφών δικτύου.

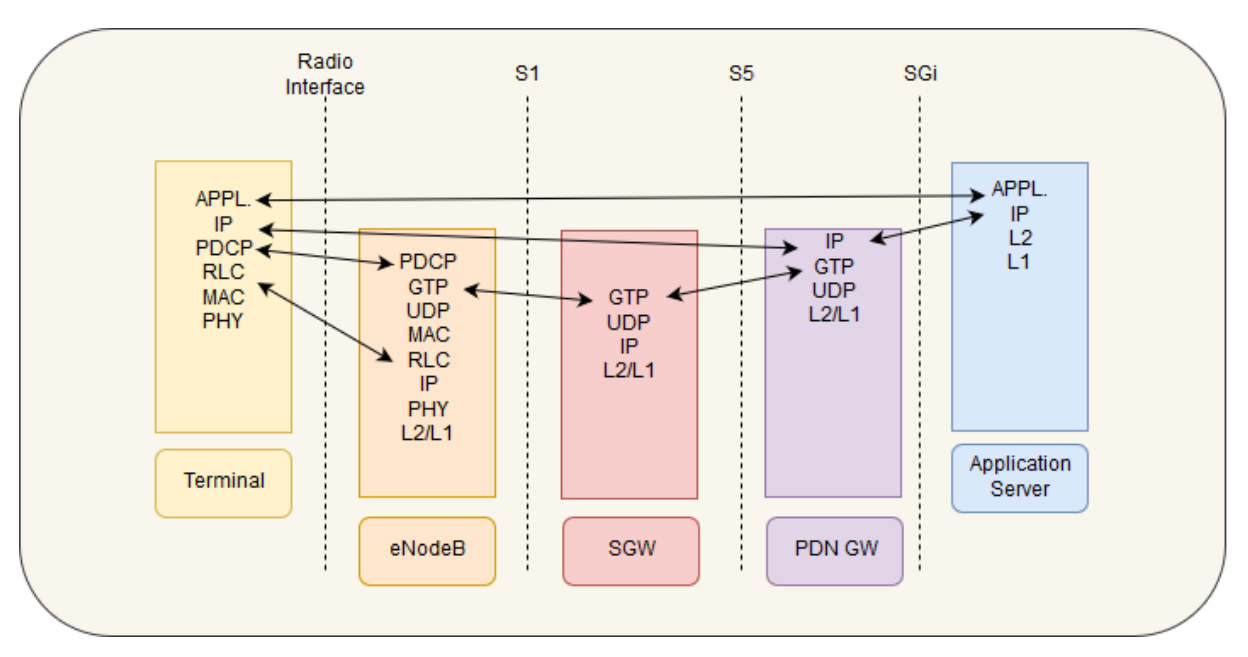

Σχήμα 6. Επίπεδο Χρήστη

#### <span id="page-23-2"></span><span id="page-23-1"></span>1.3.2 Κανάλια Μεταφοράς - Επίπεδο Ελέγχου

Το Control Plane αντιστοιχεί στις ροές πληροφορίας που στην πραγματικότητα θεωρούνται ως ροές σηματοδοσίας από το E-UTRAN και το EPC. Περιλαμβάνει όλες τις ροές σηματοδοσίας RRC E-UTRAN και NAS, που αναφέρονται σε λειτουργίες και υπηρεσίες που

είναι ανεξάρτητες από την τεγνολογία πρόσβασης. Το NAS περιλαμβάνει επίσης τα GPRS Mobility Management (GMM) και Session Management (SM) επίπεδα για λογαριασμό όλων των διαδικασιών σηματοδότησης μεταξύ του τερματικού και του ΜΜΕ για διαχείριση, έλεγγο ασφάλειας και ταυτοποίηση της συνόδου και του EPS φορέα.

Η στοίβα πρωτοκόλλων του επιπέδου ελέγχου παρουσιάζεται στο παρακάτω σχήμα και όπως είναι εμφανές σταματά στην MME, αφού εκεί τερματίζουν τα πρωτόκολλα ανώτατου επιπέδου. Στη ραδιο διεπαφή, το Control Plane χρησιμοποιεί την ίδια στοίβα πρωτοκόλλων (PDCP, RLC, MAC, PHY) για να μεταφέρει τόσο την RRC(Radio Resource Control) όσο την Core Network NAS σηματοδότηση. Όπως φαίνεται και στο σχήμα, τα επίπεδα RLC, ΜΑΣ και PHY υποστηρίζουν τις ίδιες λειτουργίες για το επίπεδο γρήστη και επίπεδο ελέγχου, ωστόσο, αυτό δε σημαίνει ότι οι πληροφορίες τους μεταδίδονται με τον ίδιο ακριβώς τρόπο.

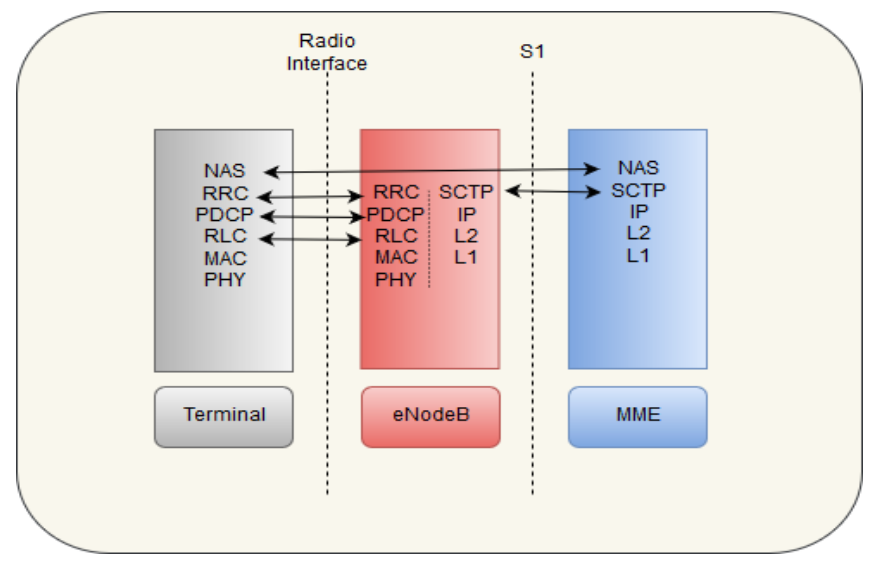

Σγήμα 7. Επίπεδο Χρήστη

### <span id="page-24-1"></span><span id="page-24-0"></span>1.4 Κανάλια Μετάδοσης Δεδομένων

To E-UTRAN για να είναι ευέλικτο και να επιτρέπει διαφορετικούς τρόπους μετάδοσης δεδομένων, υποστηρίζει τα εξής είδη καναλιών: λογικά κανάλια, κανάλια μεταφοράς και Φυσικά κανάλια. Γενικά πρέπει το E-UTRAN να είναι ικανό να μεταδίδει πληροφορίες με υψηλή ταχύτητα και χαμηλή καθυστέρηση με τον πιο αποτελεσματικό τρόπο, τα μηνύματα σηματοδότησης να διαβιβάζονται γρήγορα, χρησιμοποιώντας προστασία από σφάλματα με

κάθε δυνατό τρόπο. Αντίθετα, η φωνή ή οι εφαρμογές ροής δεδομένων μπορεί να έγουν ανοχή σε σφάλματα κατά τη μετάδοσή τους.

#### <span id="page-25-0"></span>1.4.1 Λογικά Κανάλια

Τα λογικά κανάλια σχετίζονται με υπηρεσίες μεταφοράς δεδομένων που παρέχονται από τα πρωτόκολλα ραδιο-διεπαφών. Υπάρχουν δύο είδη λογικών καναλιών: Κάθε ένα από τα παρακάτω κανάλια των δύο αυτών κατηγοριών αντιστοιχεί σε συγκεκριμένο τύπο ροής πληροφοριών. Τα κανάλια ελέγχου για τη μεταφορά των δεδομένων του Control Plane και τα κανάλια δοσοληνίας για τη μεταφορά του User Plane πληροφοριών. Κάθε ένα από τα κανάλια των δύο αυτών κατηγοριών αντιστοιχεί σε συγκεκριμένο τύπο ροής πληροφοριών

#### <span id="page-25-1"></span>1.4.2 Κανάλια Μεταφοράς

Τα κανάλια μεταφοράς χωρίζονται σε δύο υποκατηγορίες, στα κανάλια μεταφοράς κατερχόμενης ζεύξης (downlink) και στα κανάλια μεταφοράς ανερχόμενης ζεύξης (uplink). Γενικότερα περιγράφουν το πώς και με ποια χαρακτηριστικά μεταφέρονται τα δεδομένα μέσω των ραδιο-διεπαφών.

#### <span id="page-25-2"></span>1.4.3 Φυσικά κανάλια

Τα φυσικά κανάλια είναι η ουσιαστικά είναι η εφαρμογή του καναλιού μεταφοράς πάνω στη ραδιο διεπαφή. Είναι γνωστά μόνο στο φυσικό επίπεδο του E-UTRAN και η δομή τους έχει ισχυρή εξάρτηση από τα χαρακτηριστικά της φυσικής διεπαφής του Orthogonal Frequency Division multiplexing (OFDM). Χωρίζονται και πάλι σε δύο υποκατηγορίες: σε αυτά της κατερχόμενης (downlink) και σε αυτά της ανερχόμενης ζεύξης (uplink).

#### <span id="page-25-3"></span>1.5 Τί είναι το Software Defined Networking

Σύμφωνα με τον επίσημο ορισμό από το Open Networking Foundation το Software Defined Networking (SDN) είναι μια νέα αργιτεκτονική δικτύου, όπου το δίκτυο ελέγγου είναι διαχωρισμένο από το δίκτυο προώθησης και είναι άμεσα προγραμματιζόμενο.

Γενικά στοχεύει να υπάρχει η δυνατότητα στους διαχειριστές του κάθε δικτύου να μπορούν άμεσα και απομακρυσμένα να ελέγξουν το δίκτυο μέσω ενός κεντρικοποιημένου κέντρου ελέγχου. Το SDN μπορεί να υποστηρίζει υποδομή διαφορετικών παρόχων προκειμένου να σγεδιάσει, ελέγξει και διαγειριστεί τα δίκτυα και τον διαγωρισμό του επιπέδου ελέγγου από το επίπεδο δεδομένων.

#### <span id="page-25-4"></span>1.5.1 Βασικά Χαρακτηριστικά SDN

Ένα από τα πιο βασικά χαρακτηριστικά του SDN είναι αρχικά η ευελιξία του γιατί η μεταφορά του επιπέδου ελέγχου σε εξωτερικό περιβάλλον επιτρέπει μέσω ενός ελεγκτή

(Controller) την απευθείας πρόσβαση στις λειτουργίες πολλαπλών Switches που ως δυνατότητα κάνει την διαχείριση και την αλλαγή παραμέτρων σε αυτά πολύ εύκολη σε σχέση με τον προγραμματισμό κάθε μηχανήματος ξεχωριστά.

Στη συνέχεια είναι το γραφικό περιβάλλον διότι πια σε επίπεδο Controller προσφέρεται γραφικό περιβάλλον (GUI) το οποίο προσθέτει σε λειτουργικότητα και αμεσότητα και κάνει πιο εύκολη συσγέτιση με τις λειτουργίες του δικτύου.

Επίσης η τοπολογία, μέσω του Controller γίνεται να υπάργει ολοκληρωμένη εικόνα του δικτύου με απεικόνιση της τοπολογίας των δικτυακών στοιγείων σε γραφικό περιβάλλον και η ασφάλεια από το SDN διότι δίνεται η δυνατότητα για τοποθέτηση Firewalls λογισμικού στα εξωτερικά σημεία του δικτύου καθώς και δρομολόγησης της κίνησης ευαίσθητων δεδομένων από ασφαλείς κόμβους. Γενικά μπορούν να επιβληθούν εύκολα κανόνες σχετικά με τα πακέτα που κινούνται στο δίκτυο και να αποκλειστούν αυτά που θεωρούνται ύποπτα.

Επιπρόσθετα ένα βασικό χαρακτηριστικό του SDN είναι η υποστήριξη επιπέδων ελέγχου δικτύου κυρίως λόγο της κεντρικοποιημένης δομής με τον Controller στην κορυφή, η οποία επιτρέπει ολική θέαση του δικτύου και πλήρη έλεγχο στις λειτουργίες κάθε δικτυακού στοιχείου καθώς και της δικτυακής κίνησης. Οι αλλαγές στις ροές του δικτύου γίνεται άμεσα μέσω του Controller ο οποίος συντονίζει τα Switches ώστε να επιβληθούν οι κανόνες που θέτονται στο δίκτυο. Τέλος η SDN αρχιτεκτονική επιτρέπει πολύ καλύτερη αξιοποίηση του εξοπλισμού δικτύου καθώς και υψηλές διαθεσιμότητες σε όλο το εύρος του δικτύου.

#### <span id="page-26-0"></span>1.5.2 Αρχιτεκτονική του SDN

Υπάρχουν τρεις βασικές δομές στο SDN, το επίπεδο εφαρμογών, το επίπεδο ελέγχου και το επίπεδο δεδομένων. Στο επίπεδο εφαρμογών ανήκουν οι εφαρμογές που μέσω της NorthBound SDN διεπαφής εκφράζουν στο επίπεδο ελέγχου, δηλαδή στον SDN ελεγκτή, τις ανάγκες του δικτύου. Στο επίπεδο δεδομένων ανήκουν οι δικτυακές συσκευές κι εκεί λαμβάνεται χώρα η προώθηση των πακέτων με τρόπο που έχει ορίσει το επίπεδο ελέγχου. Πιο αναλυτικά η κάθε δομή:

Επίπεδο Εφαρμογών (SDN Application):

Πρόκειται για διάφορα προγράμματα μέσω των οποίων ο διαχειριστής του δικτύου μπορεί άμεσα να επικοινωνήσει με τον ελεγκτή ώστε να μάθει τι χρειάζεται το δικτύου και να ορίσει την απαιτούμενη λειτουργία που απαιτείται να εφαρμοστεί στο δίκτυο.

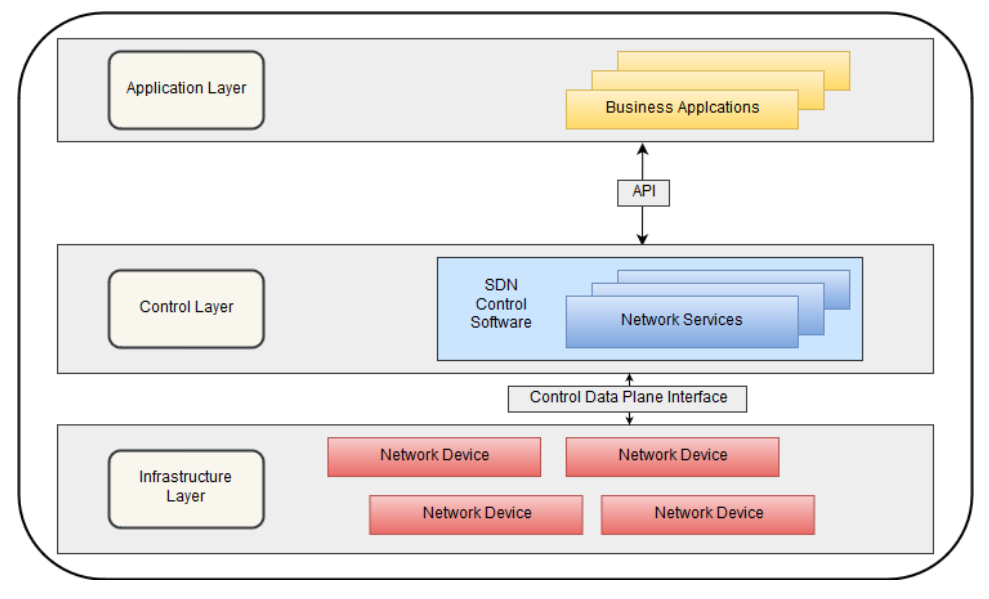

Σχήμα 8. Αρχιτεκτονική του SDN

<span id="page-27-0"></span>Επίπεδο Ελέγχου (SDN Controller):

Η πλατφόρμα ελέγχου περιλαμβάνει τον SDN ελεγκτή που αποτελεί μια κεντρικοποιημένη ενότητα. Σε φυσικό επίπεδο ο ελεγκτής μπορεί να είναι κατανεμημένος σε διαφορετικά φυσικά μηχανήματα έτσι ώστε να υπάρχει μεγαλύτερη κάλυψη και βελτιστοποίηση των διεργασιών. Ωστόσο, ο ελεγκτής συμπεριφέρεται ως αυτόνομη μονάδα, με δικό της λειτουργικό σύστημα και λαμβάνει ενιαίες αποφάσεις. Βασικά λαμβάνει τις απαιτήσεις του επιπέδου ελέγχου και τις μεταφέρει στο επίπεδο δεδομένων και αντίστοιχα αντιλαμβάνεται τυχόν αλλαγές στη λειτουργία του επίπεδο δεδομένων και ενημερώνει το επίπεδο εφαρμογών.

Επίπεδο Δεδομένων (SDN Datapath):

Είναι μια δικτυακή υπηρεσία που παρέχει έλεγχο των διαδικασιών προώθησης και επεξεργασίας δεδομένων που λαμβάνουν γώρα στο δίκτυο που βρίσκεται. Αποτελείται από έναν CDPI Agent με σκοπό να επιτυγχάνεται η επικοινωνία με τον ελεγκτή και από ένα σύνολο συσκευών που είναι υπεύθυνες για την προώθηση της κίνησης.

## <span id="page-28-0"></span>2. Εγκατάσταση λογισμικού

### <span id="page-28-1"></span>2.1 Γενική Επεξήγηση του Open Air Interface 5G

To OpenAirInterface είναι μία ευέλικτη πλατφόρμα με γνώμονα ένα ανοιχτό LTE οικοσύστημα. Η πλατφόρμα προσφέρει ένα λογισμικό που εφαρμόζει το LTE μαζί με τη στοίβα πρωτοκόλλου του 3GPP Standard και στο E-UTRAN και στο EPC, και είναι ανοιγτό για ανάπτυξη από το κοινό.

Μπορεί να χρησιμοποιηθεί για να δημιουργηθεί και να τροποποιηθεί όπως είναι επιθυμητό ένα LTE Base Station(OAI eNB),ένας ή περισσότεροι εξοπλισμοί χρήστη (UE) και το κεντρικό δίκτυο(OAI EPC) σε ένα υπολογιστή. Το OAI eNB μπορεί να συνδεθεί σε διάφορους εξοπλισμούς χρήστη για να ελεγχθούν διάφορα σενάρια χρήσης καθώς και να επιβλέπονται οι πόροι στο δίκτυο.

Επί του παρόντος, η πλατφόρμα ΟΑΙ περιλαμβάνει πλήρη εφαρμογή συστημάτων που συμμορφώνονται με τα πρότυπα 3GPP LTE σε C υπό πραγματικό γρόνο, βελτιστοποιημένο για x86 αρχιτεκτονική.

Στο Physical Layer, παρέχονται διάφορα χαρακτηριστικά, μερικά από αυτά είναι:

- $\bullet$  LTE release 8.6 με ένα υποσύνολο του release 10
- FDD και TDD configurations σε 5, 10, and 20 MHz bandwidth
- Λειτουργία μετάδοσης: 1 (SISO) και 2, 4, 5, και 6 (MIMO 2×2)
- CQI/PMI αναφορές
- DL κανάλια που υποστηρίζονται: PSS, SSS, PBCH, PCFICH, PHICH, PDCCH, PDSCH, PMCH

Για το E-UTRAN πρωτόκολλο μερικά από τα βασικά γαρακτηριστικά είναι:

- $\bullet$  LTE release 8.6 με ένα υποσύνολο του release 10
- MAC, RLC, PDCP and RRC layers
- $\bullet$  Υπηρεσίες πρωτοκόλλου για όλα τα Rel8 Channels και Rel10 eMBMS
- Πλήρως αναδιαμορφωμένη στοίβα πρωτοκόλλων
- Κρυπτογράφηση χρησιμοποιώντας AES και Sonw3G αλγόριθμους

Για το EPC κάποια βασικά γαρακτηριστικά είναι:

- MME, SGW, PGW and HSS υλοποιήσεις
- Ακεραιότητα NAS και κρυπτογράφηση χρησιμοποιώντας τους αλγόριθμους AES και Snow3G
- Υποστήριξη IPv4 και IPv6

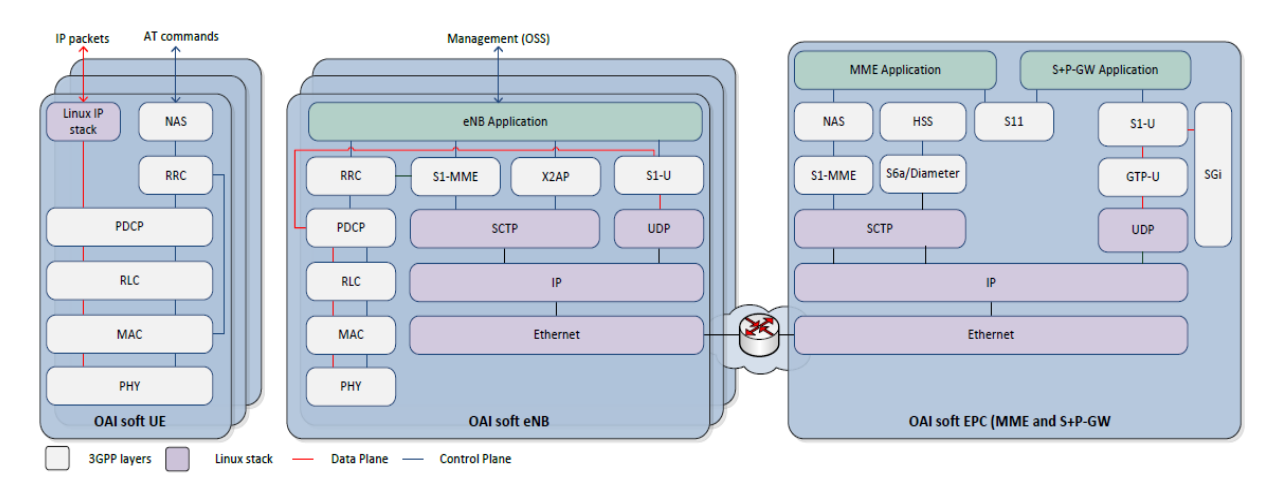

 $Σχήμα 9$ . OpenAirInterface LTE Software Stack(7)

### <span id="page-29-1"></span><span id="page-29-0"></span>2.2 Επεξήγηση του OpenAirInterface Scenario Descriptor

Ο Περιγραφέας Σεναρίου για το OpenAirInterface (OpenAirInterface Scenario Descriptor) γρησιμοποιείται με σκοπό να τρέξει πιο ρεαλιστικό σενάριο εξομοίωσης, το oaisim έγει τη δυνατότητα να διαβάζει περιγραφές σεναρίων από xml αρχείο.

Αυτά επιτρέπουν μια πολύ λεπτομερή προσαρμογή του σεναρίου προσομοίωσης, την επεξεργασία παραμέτρων όπως η ισχύς μετάδοσης της κεραίας eNB, το μοντέλο κινητικότητας για τους κόμβους και το προφίλ των κυκλοφοριακών ροών.

Ωστόσο το OSD δεν υποστηρίζει μεταβλητές παραμέτρους, οπότε όταν εκτελείται μια πολλαπλού επιπέδου προσομοίωση πρέπει να προετοιμάζεται διαφορετική OSD για κάθε συνδυασμό τιμών και παραμέτρων. Το OSD αποτελείται από τέσσερα κύρια μέρη, τα οποία είναι μια βασική περιγραφή της δομής δεδομένων για τη προσομοίωση.

Κάθε σενάριο που περιγράφεται από το OSD ορίζει ένα σύνολο των εννοιών που περιγράφονται παρακάτω:

- $\bullet$  Περιβάλλον (Environment configuration)
- $\bullet$  Tοπολογία (Topology configuration)
- $\bullet$  Ρυθμίσεις Εφαρμογής (Application configuration)
- Ρυθμίσεις Προσομοίωσης (Emulation configuration).

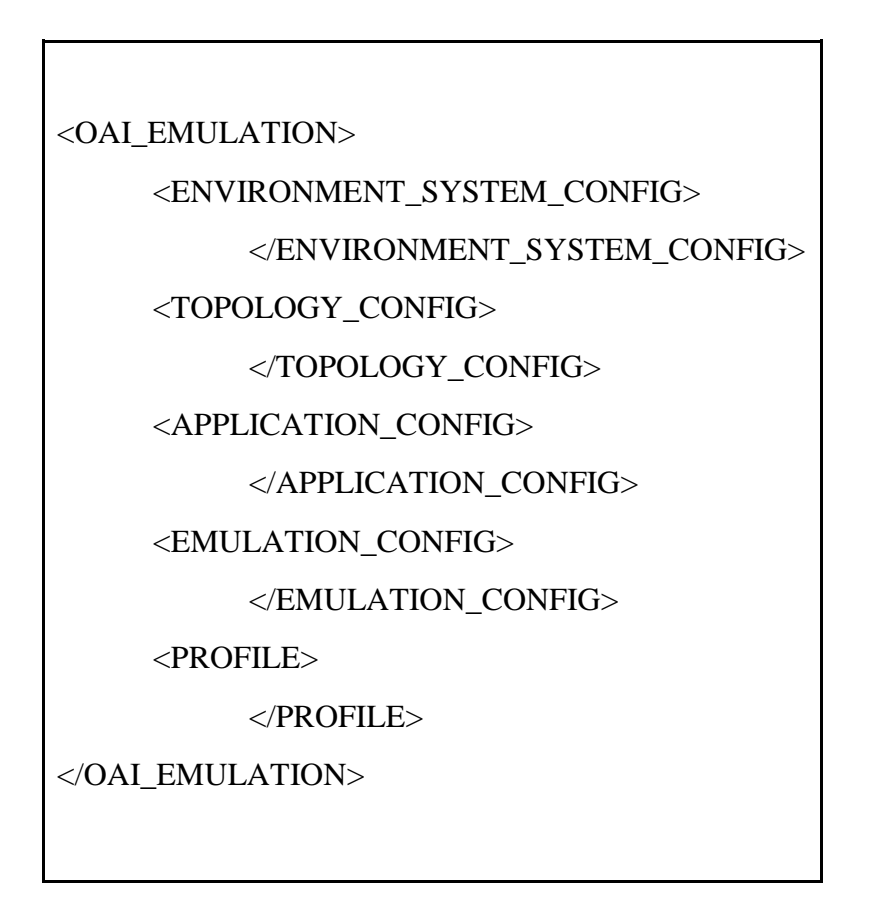

### <span id="page-30-0"></span>2.3 Στοιχεία Προσομοίωσης

Για την πειραματική διαδικασία ως πόροι για να έρθει εις πέρα χρησιμοποιήθηκαν 3 ξεχωριστά Virtual Machines πάνω στον ίδιο Server. Ο ρόλος του πρώτου Virtual Machine ήταν να είναι ο οικοδεσπότης(host) για τον εξοπλισμό του χρήστη (UE) και την κεραία (eNB),το δεύτερο Virtual Machine ήταν ο host για το δίκτυο κορμού (Openair-cn/EPC) και όλες τις λειτουργίες του και τέλος το τρίτο Virtual Machine χρησιμοποιήθηκε ως host για το εργαλείο iperf3 μέσω του οποίου γινόταν η αποστολή πακέτων από τον ένα άκρο στο άλλο.

Κοζάνη 2019 Σελίδα:30

Κάθε Virtual machine αντίστοιχα είχε:

- 1. eNB/UE Virtual Machine: 16 Gigabyte(GB) Ram 8 πυρήνες επεξεργαστή (CPU Cores) 40 GB αποθηκευτικού γώρου
- 2. Openair-cn(EPC) Virtual Machine: 8 Gigabyte(GB) Ram 6 πυρήνες επεξεργαστή 40 GB αποθηκευτικού γώρου
- 3. Host iperf3 Virtual Machine: 8 Gigabyte(GB) Ram 4 πυρήνες επεξεργαστή 20 GB αποθηκευτικού γώρου.

Το λειτουργικό σύστημα που χρησιμοποιήθηκε για τα Virtual Machines είναι το Ubuntu, το οποίο εντάσσεται στη κατηγορία των συστημάτων Linux δηλαδή ένα λειτουργικό σύστημα ανοιγτού κώδικα που σγεδιάστηκε με βάση το λειτουργικό σύστημα UNIX, το οποίο αναπτύχθηκε κατά τις δεκαετίες του 1960.

Χρησιμοποιήθηκαν 2 διαφορετικές εκδόσεις τους, η έκδοση 14.04 για το ΟΑΙ και iperf3 Client και η έκδοση 16.04 για το Openair-CN με βασικό λόγο να αποτελούν οι διαφορές σχετικά με την υποστήριξη βασικών λειτουργιών από τον πυρήνα (Kernel) που είναι η κεντρική μονάδα λειτουργίας ενός λειτουργικού συστήματος (OS).

Ο πυρήνας είναι το μέρος του λειτουργικού συστήματος που φορτώνεται πρώτα και παραμένει στην κύρια μνήμη. Επειδή παραμένει στη μνήμη, είναι σημαντικό ο πυρήνας να είναι όσο το δυνατόν μικρός, ενώ παράλληλα παρέχει όλες τις βασικές υπηρεσίες που απαιτούνται από άλλα μέρη του λειτουργικού συστήματος και των εφαρμογών. Ο κώδικας του πυρήνα φορτώνεται συνήθως σε μια προστατευμένη περιοχή μνήμης για να αποφευχθεί η αντικατάστασή του από προγράμματα ή άλλα μέρη του λειτουργικού συστήματος. Συνήθως,

ο πυρήνας είναι υπεύθυνος για τη διαχείριση μνήμης, τη διαχείριση διαδικασιών και εργασιών και τη διαχείριση δίσκων.

### <span id="page-32-0"></span>2.4 Προεργασία Πειράματος

Αρχικά απαιτείται να γίνουν κάποιες ενέργειες στον πυρήνα(Kernel) κάθε Virtual Machine για την βελτίωση της απόδοσης αλλά και την εγκατάσταση πακέτων που είναι απαραίτητα για την ομαλή λειτουργία διαφόρων ενεργειών για το πείραμα.Θα πρέπει να επισημανθεί ότι το Virtual Machine με την εγκατάσταση του ΟΑΙ (UE και eNB) θα αποκαλείται Υπολογιστής-1(PC1) και το Virtual Machine με την εγκατάσταση του Openair-CN θα αποκαλείται Υπολογιστής-2 (PC2).

Τρία είναι τα βασικά βήματα για κάθε υπολογιστή που είναι αναγκαίο να εκτελεστούν και μόνο το πρώτο αλλάζει από υπολογιστή σε υπολογιστή γιατί θα γίνει εγκατάσταση διαφορετική έκδοση του Kernel κάθε φορά αντίστοιχα. Τα άλλα δύο βήματα είναι σχετικά με διαγείριση της ενέργειας του μηγανήματος και την μεγιστοποίηση της ταγύτητας ανά πυρήνα του επεξεργαστή για να επιτευχθεί η μέγιστη απόδοση.

#### <span id="page-32-1"></span>2.4.1 Χαμηλή λανθάνουσα κατάσταση Kernel(PC1)

Αρχικά στο PC1 μέσω του τερματικού θα γίνει η ενημέρωση και αναβάθμιση του λειτουργικού συστήματος με τις εντολές:

sudo apt-get update

sudo apt-get dist-upgrade.

Μετά θα ξεκινήσει η εγκατάσταση της χαμηλής λανθάνουσας κατάστασης του Kernel (Low-Latency Kernel) με πρώτο βήμα την αντικατάσταση των ήδη υπάρχων εκδόσεων των Kernel στο σύστημα μας. Πρώτα γίνεται επίβλεψη των ήδη εγκατεστημένων Kernel στο σύστημα:

sudo dpkg --get-selections | grep linux-image

Στη συνέχεια τους αφαιρούμε όλους:

for K in  $\gamma$  solutions of the selections | grep linux-image); do sudo apt-get -y purge  $K$ ; done

και διαγράφουμε ότι έχει απομείνει στο σύστημα:

Κοζάνη 2019 Σελίδα:32

sudo apt-get autoremove

Το σύστημα είναι έτοιμο να δεχθεί και να κατεβάσει το νέο Kernel μέσω της εντολής:

sudo apt-get install linux-image-3.19.0-61-lowlatency linux-headers-3.19.0-61-lowlatency

Αμέσως μετά γίνεται επανεκκίνηση του μηχανήματος για την ολοκλήρωση της εγκατάστασης. Πολύ εύκολα μπορεί να γίνει έλεγχος ότι έχει εγκατασταθεί η επιθυμητή έκδοση Kernel στο σύστημα με την εντολή:

uname -a

<span id="page-33-0"></span>2.4.2 Χαμηλή λανθάνουσα κατάσταση Kernel(PC2)

Ξανά αλλά στο PC2 μέσω του τερματικού θα γίνει η ενημέρωση του λειτουργικού συστήματος με τις εντολές:

sudo apt-get update

sudo apt-get dist-upgrade

Βασικό αρχικό πάλι βήμα η αντικατάσταση των ήδη υπάρχων εκδόσεων των Kernel στο σύστημα μας. Πρώτα γίνεται επίβλεψη των ήδη εγκατεστημένων Kernel στο σύστημα:

sudo dpkg --get-selections | grep linux-image

Στη συνέγεια τους αφαιρούμε όλους:

for K in \$(sudo dpkg --get-selections | grep linux-image); do sudo apt-get -y purge \$K; done

και διαγράφουμε ότι έχει απομείνει στο σύστημα μας:

sudo apt-get autoremove

Το σύστημα είναι έτοιμο να δεγθεί το νέο Kernel ο οποίος αυτή τη φορά περιέγει τη διεργασία GTP-MODULE η οποία θα χρησιμοποιηθεί από το openair-cn:

wget http://kernel.ubuntu.com/~kernel-ppa/mainline/v4.8/linux-headers-4.8.0-040800 generic 4.8.0-040800.201610022031 amd64.deb

και

wget http://kernel.ubuntu.com/~kernel-ppa/mainline/v4.8/linux-image-4.8.0-040800 generic 4.8.0-040800.201610022031 amd64.deb

στη συνέχεια αφού γίνει η λήψη τους θα ακολουθήσει και η εγκατάσταση τους με τις εντολές

sudo dpkg -i linux-headers-4.8.0-040800-generic\_4.8.0-040800.201610022031\_amd64.deb sudo dpkg -i linux-image-4.8.0-040800-generic\_4.8.0-040800.201610022031\_amd64.deb

Αφού γίνει η επανεκκίνηση του συστήματος φορτώνεται το gtp-module στην υπάρχων έκδοση Kernel:

sudo modprobe gtp

και η επιβεβαίωση ότι τρέγει ομαλά:

lsmod | grep gtp

#### <span id="page-34-0"></span>2.4.3 Διαχείριση της ενέργειας (PC1&PC2)

Πρώτα πρέπει να γίνει η απενεργοποίηση του p-state και το c-state στα Linux, αυτό επιτυγχάνεται ανοίγωντας το φάκελο grub με την εντολή:

sudo gedit /etc/default/grub

Προσθέτοντας την παρακάτω γραμμή: GRUB\_CMDLINE\_LINUX\_DEFAULT="quiet intel\_pstate=disable processor.max\_cstate=1 intel\_idle.max\_cstate=0 idle=poll", τότε γίνεται και μία ενημέρωση του grub με σκοπό να οριστικοποιηθούν οι αλλαγές που έγιναν.

sudo update-grub

Τέλος ανοίγουμε το φάκελο blacklist.conf με την εντολή:

sudo gedit /etc/modprobe.d/blacklist.conf

και στο τέλος του αρχείου προσθέτουμε τη γραμμή:

*blacklist intel\_powerclamp* με σκοπό να σταματήσουμε την intel\_powerclamp διεργασία.

<span id="page-35-0"></span>2.4.4 Απενεργοποίηση εναλλασσόμενης ταχύτητας επεξεργαστή(PC1&PC2)

Σκοπός είναι να ενεργοποιηθεί η μέγιστη ταχύτητα του κάθε πυρήνα του επεξεργαστή έτσι ώστε να υπάρχει η μέγιστη απόδοση. Αυτό γίνεται εγκαθιστώντας το εργαλείο cpufrequltis με την εντολή:

sudo apt-get install cpufrequtils

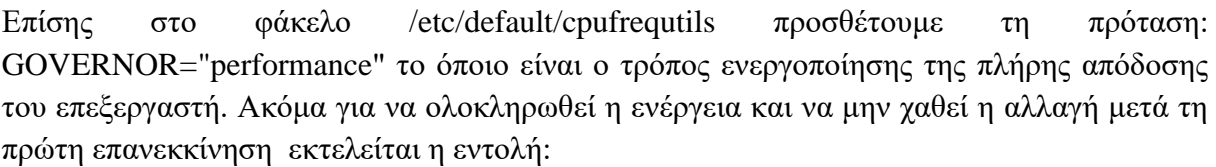

sudo update-rc.d ondemand disable

Για την επιβεβαίωση ότι κάθε πυρήνας τρέχει στην ίδια ταχύτητα μπορεί να εκτελεστεί η παρακάτω εντολή στο τερματικό:

cpufreq-info
## 2.5 Εγκατάσταση βασικών λειτουργιών

2.5.1 Εγκατάσταση OpenAirInterface

Μετά την ρύθμιση των παραμέτρων που γρειάστηκαν παραπάνω το PC1 με διεύθυνση:10.1.14.250/24 και όνομα ens2 είναι έτοιμο να δεχθεί την εγκατάσταση του ΟΑΙ. Αρχικά θα γίνει η εγκατάσταση του πακέτου "git" μέσω της εντολής:

sudo apt-get install subversion git

για να είναι δυνατό να κατέβουν τα επιθυμητά πακέτα στη συνέχεια. Αμέσως μετά γίνεται η λήψη όλου το φακέλου και των θεμελιωδών αρχείων του βασισμένα στον Μάστερ Κλάδο(Master Branch) για το OpenAirInterface με την εντολή:

git clone https://gitlab.eurecom.fr/oai/openairinterface5g.git

Στη συνέχεια θα γίνει η είσοδος στο φάκελο openairinterface5g:

cd openairinterface5g

και θα γρησιμοποιηθεί η εντολή: source oaienv με σκοπό να γρησιμοποιηθεί για να φορτώσει οποιοδήποτε αρχείο λειτουργιών στο τρέχων τερματικό. Τέλος θα γίνει είσοδος στο φάκελο cmake\_targets μέσω της εντολής:

cd cmake\_targets

και θα ολοκληρωθεί η εγκατάσταση του ΟΑΙ με την εντολή:

sudo ./build\_oai -I --oaisim -t ETHERNET

Στη συγκεκριμένη περίπτωση το "sudo" μας δίνει δικαιώματα διαγειριστή,το "Ι" εγκαθιστά όλα τα απαραίτητα πακέτα για την υποστήριξη των λειτουργιών που θα εγκατασταθούν αργότερα, το "oaisim" εγκαθιστά τον προσομοιωτή και εν τέλη το "-t ETHERNET" αναφέρεται στο ότι η σύνδεση θα γίνει σε τοπικό επίπεδο και με την λειτουργία του τοπικού ενσύρματου δικτύου για να αποφευχθεί η χρήση επιπλέον εξοπλισμού.

Κοζάνη 2019 Σελίδα:36

## 2.5.1.1 eNodeB

Επιπρόσθετα στο PC1,ένα αργείο ρυθμίσεων που είναι αναγκαίο να τροποποιηθεί, είναι αυτό της κεραίας. Χρησιμοποιώντας την εντολή:

sudo gedit ~/openairinterface5g/targets/PROJECTS/GENERIC-LTE-EPC/CONF/enb.band7.generic.oaisim.local\_mme.conf

Μόλις ανοίξει το αργείο enb.band7.generic.local mme.conf το οποίο είναι έτοιμο για επεξεργασία. Ουσιαστικά θα γίνει ο ορθός προσδιορισμός των διευθύνσεων των διεπαφών για κάθε σύνδεση μεταξύ κεραίας και του κεντρικού δικτύου. Πιο συγκεκριμένα θα τοποθετηθούν οι σωστές διευθύνσεις στις σωστές διεπαφές για επικοινωνία κεραίας με ΜΜΕ και SGW.

Αξρείν enb.band7.generic.oaisim.local\_mme.conf:

```
////////// MME parameters:
 mme_ip_address = ({ ipv4 = "10.1.14.251";
             ipv6 = "192:168:30::17";
             active = "yes"; preference = "ipv4";
             \}:
  NETWORK_INTERFACES :
   {
   ENB_NITERFACE_NAME_FOR_S1_MME = "ens2";ENB_IPV4_ADDRESS_FOR_SI_MME = "10.1.14.250/24";ENB_NTERFACE_NAME_FOR_S1U = "ens2";ENB_IPV4_ADDRESS_FOR_SU = "10.1.14.250/24";
   ENB_PORT_FOR_S1U = 2152; # Spec 2152
```
2.5.1.2 ΟpenAirInterface Scenario Descriptor

Η Περιγραφή Σεναρίου (OSD - 1.xml) για το πείραμα που θα εκτελεστεί έγει τη παρακάτω μορφή και βρίσκεται στο παρακάτω φάκελο .../SIMU/EXAMPLE/OSD/WEBXML/.

<OAI\_EMULATION> <ENVIRONMENT\_SYSTEM\_CONFIG> <WALL\_PENETRATION\_LOSS\_dB>5</WALL\_PENETRATION\_LOSS\_dB> <SYSTEM\_BANDWIDTH\_MB>10</SYSTEM\_BANDWIDTH\_MB> <SYSTEM\_FREQUENCY\_GHz>1.9</SYSTEM\_FREQUENCY\_GHz> <ANTENNA> <eNB\_ANTENNA> <RX\_NOISE\_LEVEL\_dB>1</RX\_NOISE\_LEVEL\_dB> <BEAM\_WIDTH\_dB>10</BEAM\_WIDTH\_dB> <ANTENNA\_GAIN\_dBi>16</ANTENNA\_GAIN\_dBi> <TX\_POWER\_dBm>40</TX\_POWER\_dBm> </eNB\_ANTENNA> <UE\_ANTENNA> <RX\_NOISE\_LEVEL\_dB>1</RX\_NOISE\_LEVEL\_dB> <ANTENNA\_GAIN\_dBi>5</ANTENNA\_GAIN\_dBi> <TX\_POWER\_dBm>20</TX\_POWER\_dBm> </UE\_ANTENNA> </ANTENNA> </ENVIRONMENT\_SYSTEM\_CONFIG> <TOPOLOGY\_CONFIG> <AREA>  $\langle X \text{ m} > 1000 \langle X \text{ m} >$  $\langle Y \text{ m} > 1000 \langle Y \text{ m} >$  $\triangle$ /AREA $>$ <MOBILITY>

<UE\_MOBILITY>

<RANDOM\_UE\_DISTRIBUTION>

<NUMBER\_OF\_NODES>1</NUMBER\_OF\_NODES>

</RANDOM\_UE\_DISTRIBUTION>

<UE\_MOBILITY\_TYPE>STATIC</UE\_MOBILITY\_TYPE>

</UE\_MOBILITY>

<eNB\_MOBILITY>

<eNB\_INITIAL\_DISTRIBUTION>STATIC</eNB\_INITIAL\_DISTRIBUTION> <RANDOM\_eNB\_DISTRIBUTION>

<NUMBER\_OF\_CELLS>1</NUMBER\_OF\_CELLS>

</RANDOM\_eNB\_DISTRIBUTION>

<eNB\_MOBILITY\_TYPE>STATIC</eNB\_MOBILITY\_TYPE>

 $\langle$ eNB\_MOBILITY>

</MOBILITY>

</TOPOLOGY\_CONFIG>

<EMULATION\_CONFIG>

 <EMULATION\_TIME\_ms>15000</EMULATION\_TIME\_ms> <!-- if 0 set to infinity-->

<PERFORMANCE\_METRICS>

 <THROUGHPUT>enable</THROUGHPUT> <!-- option: enable, disable. If enable, throughput measurements are plotted in real time-->

 <LATENCY>enable</LATENCY> <!-- option: enable, disable. If enable, latency measurements are plotted in real time-->

<LOSS\_RATE>enable</LOSS\_RATE>

</PERFORMANCE\_METRICS>

 $\langle$ LOG $>$   $\langle$ !-- set the global log level -- $>$ 

<LEVEL>info</LEVEL> <!-- info, trace, warning, debug, -->

<VERBOSITY>low</VERBOSITY> <!-- low, medium, high, full -->

 $<$ /LOG>

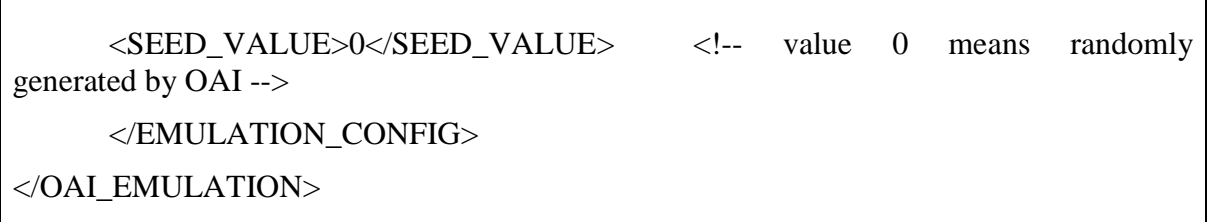

2.5.2 Εγκατάσταση EPC

Στο PC2 με διεύθυνση:10.1.14.251/24 αργικά θα τροποποιηθεί το πεδίο ορισμού(Domain Name) πριν εγκαταστήσουμε το HSS, MME, και SPGW γιατί παίζει άμεσω ρόλο με τις ρυθμίσεις αυτών των τριών λειτουργιών. Είναι καλό να ελεγχθεί το όνομα του υπολογιστή και να επιβεβαιωθεί ότι είναι "oai" με την εντολή:

sudo gedit /etc/hostname

Έτσι η επεξεργασία του πεδίου ορισμού θα γίνει με την εντολή:

sudo gedit /etc/hosts

και το αρχείο είναι αναγκαίο να τροποποιηθεί έτσι ώστε να μοιάζει ως εξής :

*127.0.0.1 localhost* 

*127.0.1.1 oai.openair4G.eur oai* 

*127.0.1.1 hss.openair4G.eur hss*

Αμέσως μετά γίνεται η λήψη του όλων το αρχείων βασισμένα στο Μάστερ Κλάδο του Openair-cn με την εντολή:

git clone https://gitlab.eurecom.fr/oai/openair-cn.git

Γίνεται η είσοδος στο φάκελο openair-cn

cd openair-cn

Κοζάνη 2019 Σελίδα: 40

και αμέσως μετά γρησιμοποιείται η εντολή:source oaienv με σκοπό να γρησιμοποιηθεί για να φορτώσει οποιοδήποτε αρχείο λειτουργιών στο τρέχων τερματικό.

Αμέσως μετά θα γίνει η ενημέρωση του κλάδου από Μάστερ σε Ανάπτυξης(Develop) και η ενεργοποίηση του:

git checkout develop git pull

Τέλος πριν ξεκινήσει η εγκατάσταση της κάθε λειτουργίας του κεντρικού δικτύου ξεχωριστά γίνεται η δημιουργία του παρακάτω φακέλου για την αποθήκευση διαφόρων αρχείων στη συνέχεια:

sudo mkdir -p /usr/local/etc/oai/freeDiameter

2.5.2.1 Home Subscriber Server(HSS)

Πρώτα θα εγκατασταθούν τα απαραίτητα πακέτα στο openair-cn/scripts φάκελο για το HSS με την εντολή:

sudo ./build\_hss -i

και αμέσως μετά θα γίνει η εγκατάσταση του και σε ότι μας ζητηθεί η ανταπόκριση του χρήστη είναι με "Yes":

sudo ./build\_hss

Αμέσως μετά θα γίνει η αντιγραφή των αρχείων (acl.conf & hss\_fd.conf) με τις ρυθμίσεις του HSS στο φάκελο που δημιουργήθηκε πριν με στόχο να μπορούμε να τα επεξεργαστούμε δίχως πρόβλημα:

sudo cp ~/openair-cn/etc/acl.conf /usr/local/etc/oai/freeDiameter

sudo cp ~/openair-cn/etc/hss\_fd.conf /usr/local/etc/oai/freeDiameter

Σημαντικό είναι να εκτελεστεί η παρακάτω εντολή έτσι ώστε να δημιουργηθεί το πιστοποιητικό για το HSS.

./check\_hss\_s6a\_certificate /usr/local/etc/oai/freeDiameter/ hss.openair4G.eur

Το επόμενο βήμα είναι να γίνει επεξεργασία των ρυθμίσεων της βάσης δεδομένων (MySQL) ώστε να γίνει η αλλαγή στη παρακάτω γραμμή για να είναι αποδεκτές όλες οι συνδέσεις:

bind-address 0.0.0.0 και αμέσως μετά η επανεκκίνηση της βάσης δεδομένων μέσω της εντολής:

sudo gedit /etc/mysql/mysql.conf.d/mysqld.cnf

sudo service mysql restart

Επίσης είναι αναγκαίο να δημιουργηθεί ένας χρήστης "oai" στη βάση δεδομένων και να έχει άδεια να μπορεί να έχει πρόσβαση στη βάση δεδομένων είτε από τοπικά είτε απομακρυσμένα. Αυτό θα γίνει με την χρήση της εντολής:

mysql -uroot -p

και στη συνέχεια μέσα στο περιβάλλον της MySQL θα δημιουργηθεί ο χρήστης oai που θα αναγνωρίζεται από τη βάση δεδομένων, η οποία δημιουργείται αμέσως μετά αλλά είναι κενή σε πρώτο χρόνο και παίρνει δικαιώματα για τη χρήση της:

*>CREATE USER 'oai'@'localhost' IDENTIFIED BY 'oai';*

*>CREATE USER 'oai'@'%' IDENTIFIED BY 'oai';*

*>CREATE DATABASE oai\_db;*

*>GRANT ALL ON oai\_db.\* TO 'oai'@'localhost'*

*>GRANT ALL ON oai\_db.\* TO 'oai'@'%'*

Αφού εκτελεστεί επιτυγώς η παραπάνω διαδικασία, επεξεργαζόμαστε το αργείο ~/openaircn/etc/hss.conf, το τροποποιούμε για την επιτυχή σύνδεση HSS και της βάσης δεδομένων και εν τέλη το αντιγράφουμε ως εξής:

sudo gedit ~/openair-cn/etc/hss.conf

sudo cp ~/openairinterface5g/openair-cn/etc/hss.conf /usr/local/etc/oai/

Αρχείο hss.conf:

HSS : { ## MySQL mandatory options  $MYSQL$ \_server = "10.1.14.251"; # HSS S6a bind address MYSQL user = "oai"; # Database server login MYSQL\_pass = "oai"; # Database server password MYSQL db = "oai db";  $\#$  Your database name ## HSS options OPERATOR\_key = "1006020f0a478bf6b699f15c062e42b3"; # OP key matching your database #OPERATOR\_key = "11111111111111111111111111111111"; # OP key matching your database RANDOM = "true";  $\#$  True random or only pseudo random (for subscriber vector generation) ## Freediameter options FD\_conf = "/usr/local/etc/oai/freeDiameter/hss\_fd.conf"; };

Για την ολοκλήρωση εγκατάστασης του HSS θα εκτελεστεί η εντολή:

sudo ./run\_hss -i ~/openair-cn/src/oai\_hss/db/oai\_db.sql

έτσι ώστε να γίνει η φόρτωση της βάσης δεδομένων, κάτι το οποίο απαιτείται μόνο μία φορά,την πρώτη φορά. Επιπρόσθετα στη βάση δεδομένων θα αλλαχθεί η τιμή του idmmeidentity σε δύο(2) ανάλογα με το κελί που υπάρχει το 'oai.openair4G.eur',αυτό θα γίνει με τις παρακάτω εντολές:

mysql -uroot -p

>use oai\_db;

 $>$ UPDATE mmeidentity SET mmehost = 'oai.openair4G.eur' WHERE idmmeidentity = 2;

Η επιλογή του 2 είναι η πιο λογική έτσι ώστε να μην χρειαστεί να αλλάξουμε κάτι σε κάποιον άλλο πίνακα της βάσης δεδομένων. Εν τέλη ξανά εγκαθίσταται το HSS έτσι ώστε να γίνουν ενεργές όλες οι διαφορετικές ρυθμίσεις που έχουν εκτελεστεί προηγουμένως:

sudo ./build\_hss --clean --debug

και είναι έτοιμο για εκτέλεση με την εντολή:

./run\_hss

#### 2.5.2.2 Mobility Management Entity(MME)

Πρώτα θα εγκατασταθούν τα απαραίτητα πακέτα στο openair-cn/scripts φάκελο για το ΜΜΕ και στη συνέχεια θα γίνει η εγκατάσταση του, σε ότι ζητηθεί η απάντηση γίνεται με "Yes":

sudo ./build\_mme -i

sudo ./build\_mme

Κοζάνη 2019 Σελίδα: 44

Μετά γίνεται η αντιγραφή του αργείου(mme fd.conf) ρυθμίσεων του ΜΜΕ σγετικά με το HSS:

sudo cp ~/openair-cn/etc/mme\_fd.conf /usr/local/etc/oai/freeDiameter

sudo gedit /usr/local/etc/oai/mme\_fd.conf

και η αλλαγή ορισμένων παραμέτρων ώστε το τελικό αποτέλεσμα να είναι ως εξής:

Aρχείο mme fd.conf:

 $Identity = "oai.openair4G.eur"$ ;

Realm = "openair4G.eur";

ConnectPeer = "hss.openair4G.eur" {  $ConnectTo = "127.0.1.1"$ ; No\_SCTP ; No\_IPv6; Prefer\_TCP; No\_TLS; port =  $3868$ ; realm = "openair4G.eur";};

Ομοίως θα αντιγραφεί και θα επεξεργαστεί το αρχείο αποκλειστικά για το ΜΜΕ με τις δύο εντολές:

sudo cp ~/openair-cn/etc/mme.conf /usr/local/etc/oai/

sudo gedit /usr/local/etc/oai/mme.conf

Στο αρχείο ρυθμίσεων του ΜΜΕ ορίζονται οι διεπαφές(Interfaces) για τις συνδέσεις του SGW(S1) και eNodeB(S11) διεπαφής.

Αρχείο mme.conf:

NETWORK\_INTERFACES :

{

# MME binded interface for S1-C or S1-MME communication (S1AP), can be ethernet interface, virtual ethernet interface, we don't advise wireless interfaces

MME\_INTERFACE\_NAME\_FOR\_S1\_MME = "ens2"; # YOUR NETWORK CONFIG HERE  $MME\_IPV4\_ADDRESS\_FOR\_S1\_MME$  =  $"10.1.14.251/24"$ ; # YOUR

NETWORK CONFIG HERE

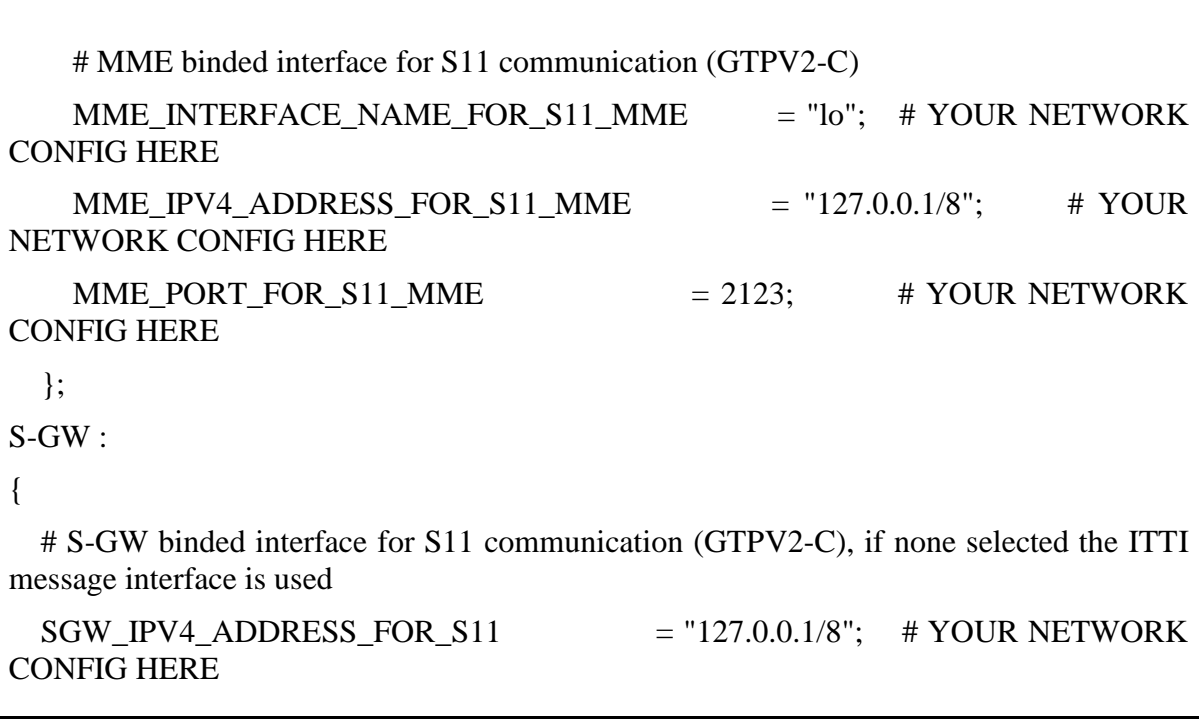

Στο τελευταίο στάδιο γίνεται η εγκατάσταση του πιστοποιητικού:

./check\_mme\_s6a\_certificate /usr/local/etc/oai/freeDiameter/ oai.openair4G.eur

και η καθαρή επανεγκατάσταση του ΜΜΕ και η εκτέλεση του αντίστοιχα:

sudo ./build\_mme --clean

./run\_mme.

2.5.2.3 Packet Data Network Gateway και Service Getaway(SPGW)

Για τη τελευταία υπηρεσία του κεντρικού δικτύου ακολουθείτε μία παρόμοια διαδικασία. Πρώτα γίνεται η εγκατάσταση των απαραίτητων πακέτων, στη συνέχεια της υπηρεσίας στο openair-cn/scripts και σε ότι ζητηθεί πληκτρολογείτε "Yes":

sudo ./build\_spgw -i

sudo ./build\_spgw

Αμέσως μετά αντιγράφεται το αρχείο(spgw.conf) ρυθμίσεων και γίνεται η επεξεργασία του ώστε να γίνει σωστά η κατανομή των διευθύνσεων στις αντίστοιχες διεπαφές τους, με eNodeB(S1-U) και MME(S11), με τις παρακάτω εντολές:

sudo cp ~/openair-cn/etc/spgw.conf /usr/local/etc/oai/ &

sudo gedit /usr/etc/local/etc/oai/spgw.conf

Αρχείο spgw.conf:

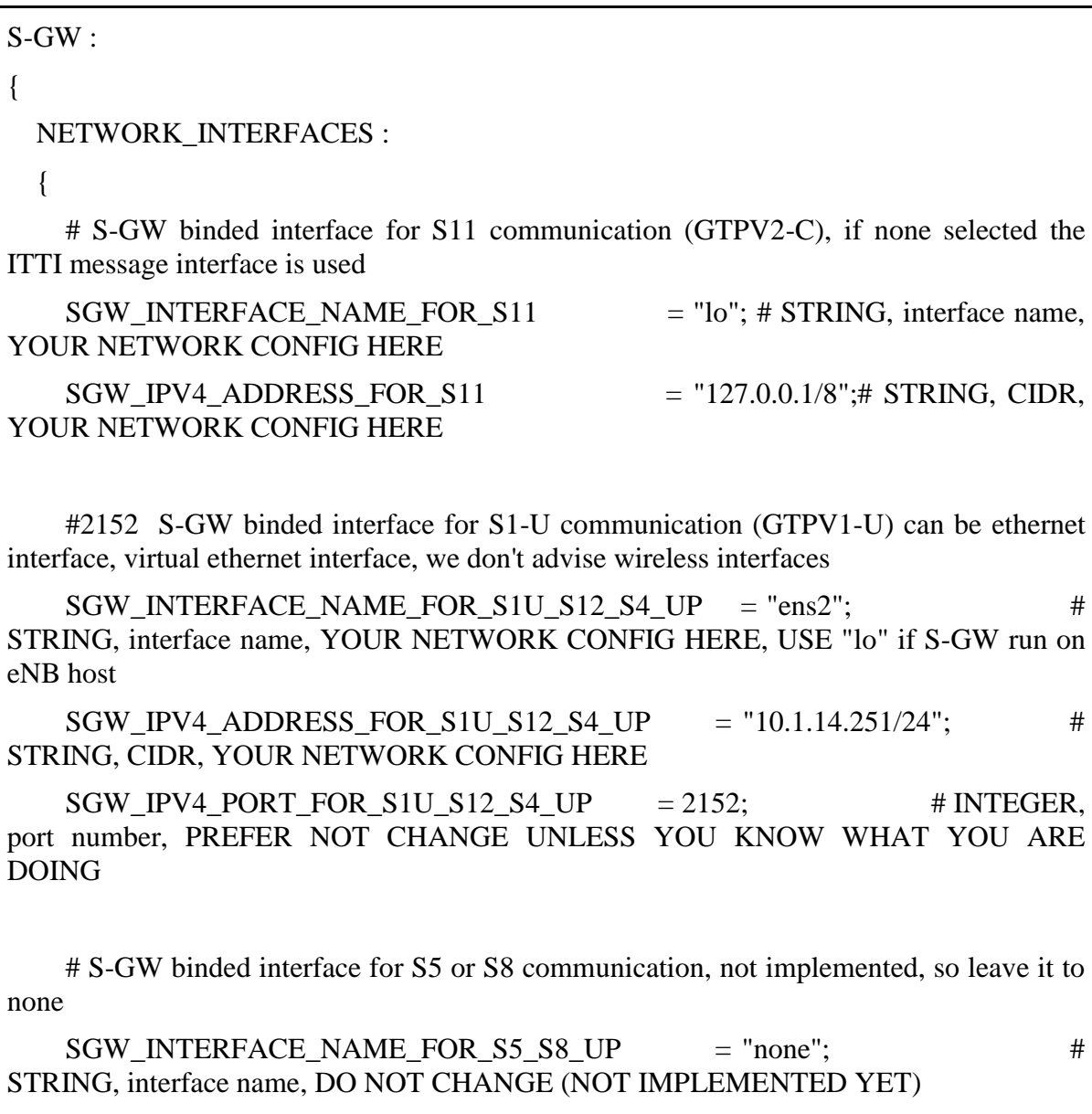

```
SGW<sub>_IPV4_ADDRESS_FOR_S5_S8_UP</sub> = "0.0.0.0/24"; \qquad # STRING,
CIDR, DO NOT CHANGE (NOT IMPLEMENTED YET)
   };
P-GW ={
   NETWORK_INTERFACES :
   {
     # P-GW binded interface for S5 or S8 communication, not implemented, so leave it to 
none
    PGW_INTERFACE_NAME_FOR_S5_S8 = "none";
    PGW<sub>_IPV4_ADDRESS_FOR_S5_S8</sub> = "0.0.0.0/24"; # STRING, interface
name, DO NOT CHANGE (NOT IMPLEMENTED YET)
     # P-GW binded interface for SGI (egress/ingress internet traffic)
    PGW_INTERFACE_NAME_FOR_SGI = "ens2"; # STRING,
YOUR NETWORK CONFIG HERE
    PGW\_MASQUERADE\_SGI = "yes"; \# STRING, \{ "yes",
"no"}. YOUR NETWORK CONFIG HERE, will do NAT for you if you put "yes".
    UE\_TCP\_MSS\_CLAMPING = "yes"; \qquad # STRING, {"yes",
"no"}.
   };
   # Pool of UE assigned IP addresses
   # Do not make IP pools overlap
   # first IPv4 address X.Y.Z.1 is reserved for GTP network device on SPGW
   # Normally no more than 16 pools allowed, but since recent GTP kernel module use, 
only one pool allowed (TODO).
   IP_ADDRESS_POOL :
   {
    IPV4<sub>_</sub>LIST = (
            "172.16.0.0/16" # STRING, CIDR, YOUR NETWORK CONFIG 
HERE(we DIDN'T edit it)
```
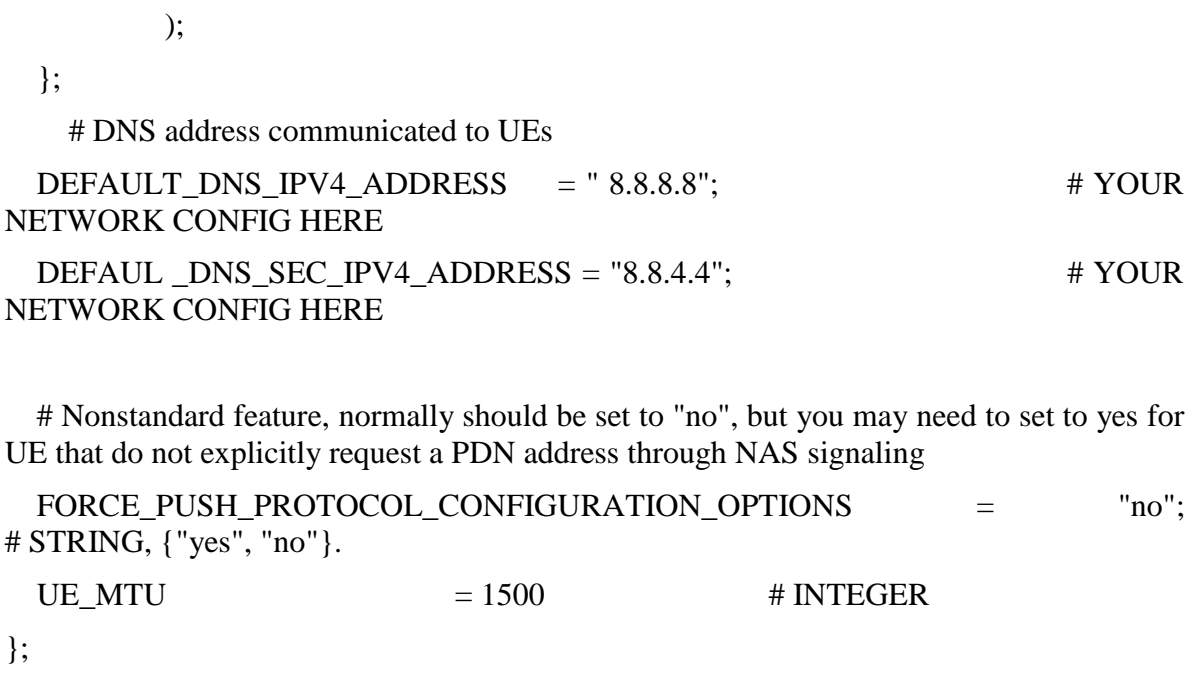

Εν τέλη ξαναγίνεται η εγκατάσταση του, για να οριστικοποιηθεί η αλλαγή στο αρχείο ρυθμίσεων καθαριστεί η προσωρινή μνήμη και είναι έτοιμο για εκτέλεση:

sudo ./build\_spgw --clean ./run\_spgw

# 3. Σενάριο και Εκτέλεση της προσομοίωσης

## 3.1 Περιγραφή Σεναρίου

Το βασικό σενάριο βασίστηκε γύρω από την μεταφορά πακέτων μεταξύ ενός πομπού και ενός δέκτη χωρίς τη χρήση Hardware, σε αυτή τη περίπτωση όμως εξετάστηκαν και τα δύο σενάρια. Πρώτα χρησιμοποιήθηκε το κενό Virtual Machine ως δέκτης (Χρήστης) με το πρόγραμμα iperf3 το οποίο είναι ικανό να στέλνει και να δέχεται TCP και UDP πακέτα αντίστοιχα από τον πομπό(Server) ο οποίος ήταν ενεργός στο PC1 μαζί με την κεραία(eNodeB) αλλά και τον εικονικό χρήστη(User equipment).Ο λόγος για τον οποίο επιλέγθηκε να είναι έτσι κατανεμημένος ο ρόλος πομπού και δέκτη έτσι είναι γιατί όταν είναι ενεργοποιημένη η προσομοίωση από τη πλευρά του πομπού πρέπει να δεσμευτεί η διεύθυνση η οποία στην συγκεκριμένη περίπτωση είναι η εικονική διεύθυνση του User Equipment και όχι η διεύθυνση του μηχανήματος και αντίστοιχα της κεραίας.

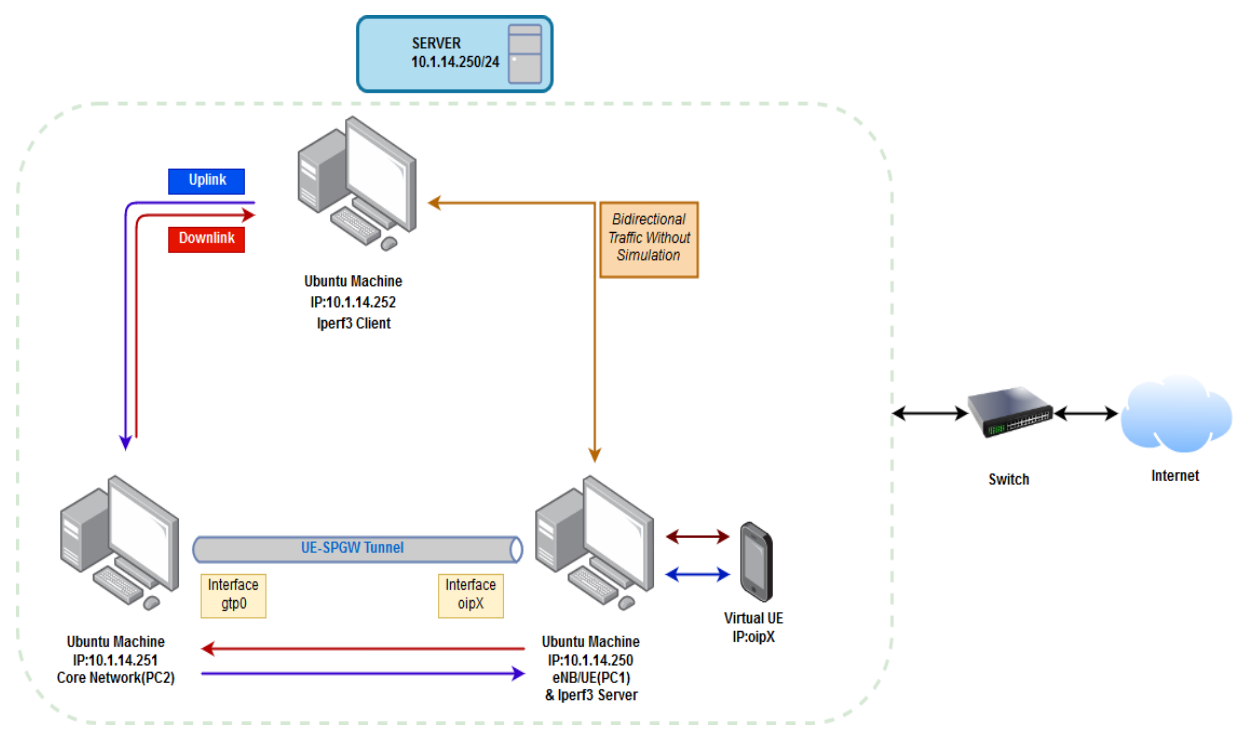

Σχήμα 10. Απεικόνιση σεναρίου προσομοίωσης

Σε γενικές γραμμές ο δευτερεύον στόγος της διεξαγωγής του παρακάτω πειράματος ήταν να γίνει αντιληπτό τον αν είναι εφικτό να εκτελεστεί πάνω σε ξεχωριστές εικονικές μηχανές (VMs - Virtual Machines) η εγκατάσταση του χρήστη και της κεραίας(OAIsim) και του κεντρικού δικτύου (Openair-cn).

Έτσι θα είναι πιο ευέλικτη η μεταφορά του λογισμικού με την απλή δημιουργία μιας εικόνας του Virtual Machine και η μεταφορά του σε οποιοδήποτε άλλο υπολογιστή. Επιπρόσθετα πραγματοποιείται ένα σύνολο από συγκριτικές μετρήσεις σχετικά με το ποσοστό επιτυχούς μεταφοράς πακέτων, από τον χρήστη (UE) και τη κεραία (eNodeB) προς ένα τρίτο εξυπηρετητή(Server).

Στο σημείο αυτό θα πρέπει να τονιστεί ότι το TCP (Transmission Control Protocol) είναι το ένα από τα δύο πρωτόκολλα επιπέδου μεταφοράς που μεταφέρουν μηνύματα επιπέδου εφαρμογής. Μερικές σημαντικές υπηρεσίες που παρέγει το TCP είναι: α) η εγγυημένη παράδοση μηνυμάτων, μέσω επιβεβαίωσης από τον παραλήπτη των τμημάτων που παρελήφθησαν σωστά και επαναμετάδοσης όσων γάθηκαν ή υπέστησαν αλλοίωση κατά τη μεταφορά, β) η παράδοση τμημάτων στη σωστή σειρά, δηλαδή αυτή με την οποία στάλθηκαν από τον αποστολέα, γ) ο έλεγχος ροής, δηλαδή το ταίριασμα ανάμεσα στην ταχύτητα του αποστολέα και του παραλήπτη, δ) ο έλεγγος συμφόρησης, δηλαδή η ρύθμιση του ρυθμού μετάδοσης ώστε να ταιριάζει με τις συνθήκες συμφόρησης του δικτύου, και, ε) ο τεμαγισμός των μηνυμάτων αποστολέα σε μικρότερα τμήματα.

Πριν ξεκινήσει η ανταλλαγή μηνυμάτων μέσω TCP είναι απαραίτητη η εγκαθίδρυση της σύνδεσης μέσω μιας ειδικής διαδικασίας που ονομάζεται χειραψία (TCP handshake) που καθορίζεται από το πρωτόκολλο και εκτελείται από τα τερματικά. Από την άλλη το UDP (User Datagram Protocol) είναι το δεύτερο πρωτόκολλο επιπέδου μεταφοράς (το πρώτο είναι το TCP) και ουσιαστικά κάνει τα ελάχιστα που μπορεί να κάνει ένα πρωτόκολλο επιπέδου μεταφοράς.

Το UDP δεν προσφέρει εγγυημένη παράδοση μηνυμάτων στη σωστή σειρά ή επιβεβαιώσεις παράδοσης, κανένα έλεγχο ροής και συμφόρησης και δεν χρειάζεται ειδική διαδικασία εγκαθίδρυσης σύνδεσης πριν την ανταλλαγή μηνυμάτων. Πρακτικά η μόνη υπηρεσία που παρέγει είναι η πολυπλεξία μέσω του μηγανισμού των θυρών οπότε μια εφαρμογή που χρησιμοποιεί το UDP είναι σαν να χρησιμοποιεί το επίπεδο Διαδικτύου απευθείας.

Το πρωτόκολλο UDP αφού δεν παρέχει όλες τις χρήσιμες υπηρεσίες του TCP επιλέγεται επειδή: α) έχει μικρή καθυστέρηση αποστολής και η άμεση ανταλλαγή μηνυμάτων εξαιτίας της πολύ μικρής επικεφαλίδας και του μη καθορισμού σύνδεσης, β) η εξοικονόμηση πόρων στα τερματικά επειδή δεν χρειάζεται η διατήρηση κατάσταση σύνδεσης και γ) ο καλύτερος έλεγγος για το ποια δεδομένα αποστέλλονται και πότε, κυρίως επειδή δεν υπάργει υποχρεωτική επαναμετάδοση πακέτων και αγνοούνται οι συνθήκες συμφόρησης του δικτύου.

Τέλος τα αποτελέσματα στα πλαίσια της διπλωματικής εργασίας παρήχθησαν από την μεταφορά πακέτων μεταξύ του Server και του Client του iperf3 γωρίς να είναι ενεργοποιημένη η προσομοίωση. Και από το Client προς το Server για να παρθούν όλες οι απαιτούμενες μετρήσεις μέσω του Κεντρικού Δικτύου και γρήση του OaiSim Tunnel για να φτάσουν τα δεδομένα στο προορισμό τους.

## 3.2 Ενέργειες πριν την εκτέλεση

Για το συγκεκριμένο σενάριο είναι σημαντικό να προηγηθούν κάποια βασικά βήματα πριν την εκτέλεση των εντολών που θα ξεκινήσουν τη προσομοίωση. Αργικά, είναι σημαντικό στο PC1 να γίνει και η εγκατάσταση του ue\_ip.ko πακέτου για τον πυρήνα του συστήματος, με σκοπό να δημιουργήσει την εικονική διεύθυνση για το Εξοπλισμό Χρήστη (UE).

Η διεύθυνση που θα παίρνει κάθε φορά θα ορίζεται από το SPGW μέσου του ΜΜΕ.Αργικά στο φάκελο του openairinterface5g χρησιμοποιείται η εντολή:

source oaienv

και γίνεται η μετακίνηση μέσα στο φάκελο cmake\_targets και tools. Εκεί βρίσκεται το αρχείο με όνομα: init\_nas\_s1 και είναι αναγκαίο να του δοθούν όλα τα δικαιώματα και να μπορεί να γρησιμοποιηθεί ως εκτελέσιμο αρχείο, αυτό θα επιτευχθεί με την παρακάτω εντολή:

sudo chmod 777 init\_nas\_s1

Μόλις γίνει το παρακάτω βήμα στον ίδιο φάκελο εκτελείται η εντολή και θα γίνει φανερό το ότι έχει δημιουργηθεί η διεύθυνση για τον Εξοπλισμό Χρήστη.

sudo -E ./init\_nas\_s1 UE

Τέλος στο PC2 εκτελούνται σε 3 διαφορετικά τερματικά για το κάθε ένα και οι λειτουργίες του κεντρικού δικτύου στο φάκελο openair-cn/scripts με την παρακάτω σειρά η οποία είναι σημαντικό να μην αλλάζει για να μην προκύψουν προβλήματα στην προσομοίωση:

- 1) ./run\_hss
- 2) ./run\_mme
- 3) ./run\_spgw

# 3.3 Εκτέλεση Προσομοίωσης

Η εκτέλεση της προσομοίωσης γίνεται στο PC1 και είναι σχετικά απλή συγκριτικά με την προεργασία που χρειάστηκε να γίνει για να ολοκληρωθεί η ρύθμιση κάθε υπηρεσίας που γρησιμοποιηθεί.

Γίνεται η είσοδος στον υποφάκελο του openairinterface5g/cmake\_targets/oaisim\_build\_oai/build και εκτελείται η εντολή:

sudo-E ./oaisim -O ~/openairinterface5g/targets/PROJECTS/GENERIC-LTE-EPC/CONF/enb.band7.generic.oaisim.local\_mme.conf -c 1

Η παραπάνω εντολή ενεργοποιεί τον προσομοιωτή και η παράμετρο -c προσδιορίζει ένα αρχείο τύπου .xml το οποίο ονομάζεται OpenAirInterface Scenario Descriptor(OSD).

Τη στιγμή που ξεκινάει η προσομοίωση ανατίθεται και η διεύθυνση για την διεπαφή του εξοπλισμού του χρήστη που δημιουργήθηκε πριν, οπότε με την εκτέλεση της εντολής(PC1) ifconfig είναι δυνατό να φανεί η διεύθυνση της κεραίας(eNodeB) η οποία είναι η βασική διεύθυνση του ενσύρματου δικτύου και η εικονική για τον Εξοπλισμό του χρήστη(UE).

#### 3.3.1 Επιτυχία Σύνδεσης eNB, UE και EPC

1) Επιτυγία Σύνδεσης - Home Subscriber Server(HSS)

```
. _---- _--------<br>[MSI: 20810000001236Key: 8b.af.47.3f.2f.8f.d0.94.87.cc.cb.d7.09.7c.68.62.
 Pc: e7.34.f8.73.40.07.d6.c5.ce.7a.05.08.80.9e.7e.9c
RijndaelKeySchedule: K 8BAF473F2F8FD09487CCCBD7097C6862
 ompute opc:
                       8BAF473F2F8FD09487CCCBD7097C6862
                       1006020F0A478BF6B699F15C062E42B3
           In:In: IO602019104476B668699F15C062E42B3<br>Rinj: F732FR7C4A405D3378E3F45486B03C2F<br>Out: E734F8734007D6C5CE7A0508809E7E9C<br>Query: UPDATE `users` SET `OPc`=UNHEX('e734f8734007d6c5ce7a0508809e7e9c') WHERE `users`.`imsi`='20810000001
  rows affected
 nitializing s6a layer
 libfdcore '1.2.0' initialized.
                                                 Generating fresh Diffie-Hellman parameters of size 1024 (this takes some time)...
                                                 Loading : /usr/local/lib/freeDiameter/acl_wl.fdx
                                                Extension ACL_wl initialized with configuration: '/usr/local/etc/oai/freeDiameter/acl.conf'
 1/26/18,10:50:28.303383 NOTI
 11/26/18,10:50:28.303383<br>11/26/18,10:50:28.303398 DBG<br>11/26/18,10:50:28.303493 DBG<br>11/26/18,10:50:28.303501 DBG
                                                 Loading : /usr/local/lib/freeDiameter/dict_nas_mipv6.fdx
                                                Dictionary Extension 'MIPv6 NAS-to-HAAA Interaction' initialized<br>Loading : /usr/local/lib/freeDiameter/dict s6a.fdx
  1/26/18,10:50:28.304576 NOTI
                                                 Dictionary Extension 'S6A from 3GPP standard v.10.5' initialized
 11/26/18,10:50:28.304590 NOTI<br>11/26/18,10:50:28.304618 NOTI
                                                All extensions loaded.<br>freeDiameter configuration:
                                                    Nextrumento consequentos.<br>
Default trace level .... : +1<br>
Configuration file ..... : /usr/local/etc/oai/freeDiameter/hss_fd.conf<br>
Diameter Identity ...... : hss.openair4G.eur (1:17)
  1/26/18,10:50:28.304624 NOTI
 11/26/18,10:50:28.304629 NOTI<br>11/26/18,10:50:28.304634 NOTI
 1/26/18,10:50:28.304643 NOTI<br>1/26/18,10:50:28.304643 NOTI
                                                    Diameter Realm ........ : openair4G.eur (1:13)
                                                    1/26/18,10:50:28.304651 NOTI
 1/26/18,10:50:28.304656 NOTI
                                                   Local port ............ : 3868<br>Local secure port ...... : 5868
 1/26/18,10:50:28.304660 NOTI
 1/26/18,10:50:28.304664 NOTI<br>1/26/18,10:50:28.304664 NOTI
                                                     Number of SCTP streams . :
                                                    Number of clients thr . :<br>Number of clients thr . :<br>Number of app threads . . :
                                       NOTI
    26/18, 10:50:28.304673
 1/26/18,10:50:28.304677 NOTI<br>1/26/18,10:50:28.304681 NOTI
                                                    \begin{minipage}{0.9\linewidth} Local endpoints \hspace{0.08cm} \ldots \ldots \hspace{0.08cm} : \hspace{0.08cm} \texttt{Default (use all available)} \\ \texttt{Local applications} \hspace{0.08cm} \ldots \hspace{0.08cm} : \hspace{0.08cm} \texttt{(none)} \end{minipage}Local applications .....: (none)<br>
Flags : - IF ........: Enabled<br>
- IF ........: DISABLED<br>
- Relay app ...: DISABLED<br>
- TCF .........: DISABLED<br>
- SCTP ........: DISABLED<br>
- Fref. proto ..: TCF<br>
- TLS method ...: Separate 
  1/26/18, 10:50:28.304686
                                      NOTI
 1/26/18,10:50:28.304690 NOTI<br>1/26/18,10:50:28.304694 NOTI
  1/26/18,10:50:28.304698 NOTI
 1/26/18.10:50:28.304702 NOTI
  1/26/18, 10:50:28.304724 NOTI
 1/26/18,10:50:28.304733 NOTI<br>1/26/18,10:50:28.304738 NOTI
  1/26/18,10:50:28.304743 NOTI
                                                               - Firework (1 certs)<br>
- CA (trust) ...: /usr/local/etc/oai/freeDiameter/hss.cacert.pem (1 certs)<br>
- CRL .........: (none)<br>
- Priority .....: (default: 'NORMAL')<br>
- DH bits ......: 1024
 1/26/18, 10:50:28.304748 NOTI
  1/26/18,10:50:28.304759 NOTI
 .<br>1/26/18,10:50:28.304764 NOTI<br>1/26/18,10:50:28.304769 NOTI
                                                Origin-State-Id ....... : 1543225828<br>Loaded extensions: '/usr/local/lib/freeDiameter/acl_wl.fdx'[/usr/local/etc/oai/freeDiameter/acl.conf], loaded<br>Loaded extensions: '/usr/local/lib/freeDiameter/dict_nas_mipv6.fdx'[(no con
    ,<br>26/18, 10:50:28.304773
                                       NOTI
 11/26/18,10:50:28.304788 NOTI<br>11/26/18,10:50:28.304793 NOTI
 1/26/18,10:50:28.304799 NOTI<br>1/26/18,10:50:28.304799 NOTI
                                                  Loaded extensions: '/usr/local/lib/freeDiameter/dict_s6a.fdx'[(no config file)], load
                                                  Core state: 1 \rightarrow 21/26/18,10:50:28.305194 NOTI
                                                 Local server address(es): 10.1.14.251\{---L-\} 172.16.0.1{---L-}
 1/26/18.10:50:28.305223 DBG
                                                 Core state: 2 \rightarrow 3
```
2) Επιτυχία Σύνδεσης - Mobility Management Entity(MME)

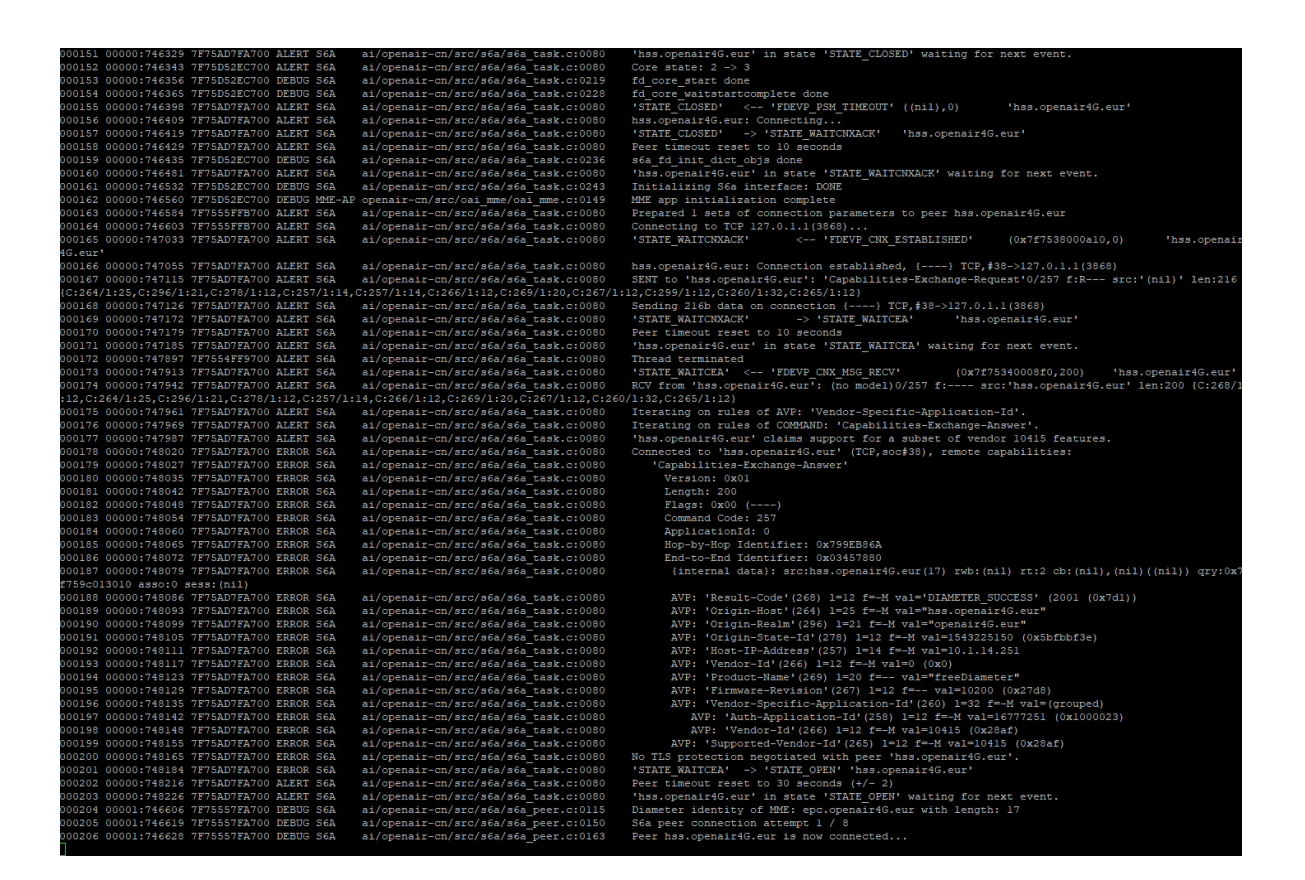

Η παρακάτω εικόνα εμφανίζεται κατά αυτό το τρόπο αφού γίνει και η εκτέλεση ολόκληρης της προσομοίωσης:

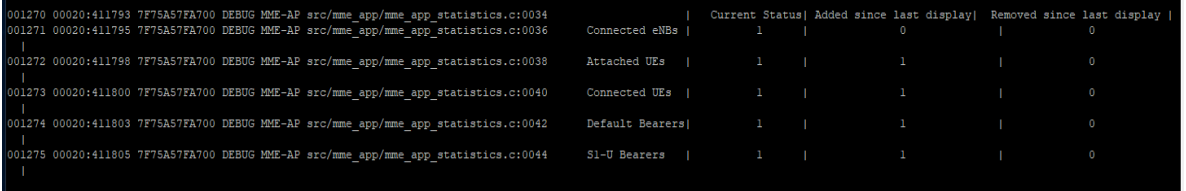

3) Επιτυχία Σύνδεσης - Packet Data Network Gateway και Service Gateway(SPGW)

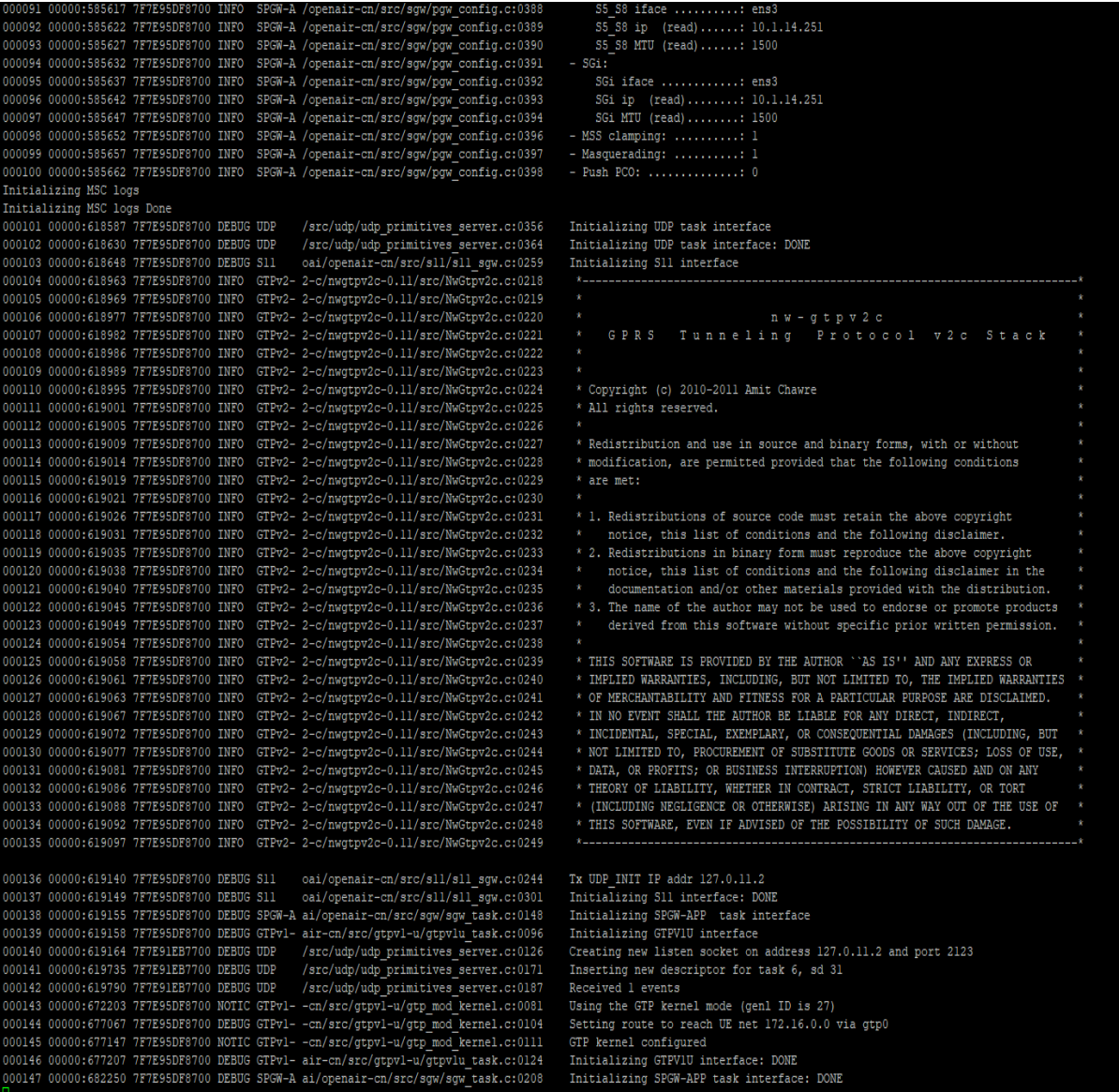

# 3.4 Συνοπτική Εκτέλεση Προσομοίωσης

Αφού γίνει η εκτέλεση όλων των παραπάνω βημάτων την πρώτη φορά, από τη δεύτερη φορά κάποια βήματα μπορούν να παραλειφθούν. Υποθετικά θα θεωρηθεί ότι έχει γίνει επανεκκίνηση του Virtual Machine και για το PC1 και το PC2 και είναι επιθυμητό να γίνει από την αργή η εκτέλεση της προσομοίωσης.

#### 1. Στο PC1 εκτελούνται οι παρακάτω εντολές στο τερματικό:

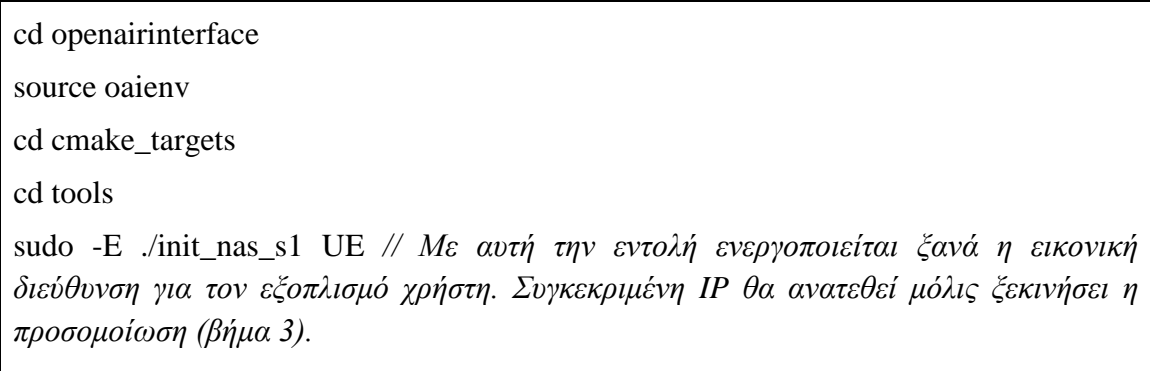

2. Στο PC2 εκτελούνται οι παρακάτω εντολές σε τρία διαφορετικά τερματικά αντίστοιχα:

./run\_hss

./run\_mme

./run\_spgw //με την ίδια σειρά όπως και στην πρώτη εκτέλεση

3. Στο PC1 εκτελείται η παρακάτω εντολή στο τερματικό για την έναρξη της προσομοίωσης:

sudo-E ./oaisim -O ~/openairinterface5g/targets/PROJECTS/GENERIC-LTE-EPC/CONF/enb.band7.generic.oaisim.local\_mme.conf -c 1 //σε νέο τερματικό

# 4. Αποτελέσματα Προσομοίωσης

## 4.1 Μεταφορά Αρχείου-Περίπτωση TCP πακέτων

Με την έναρξη της προσομοίωσης όπως αναφέρθηκε προηγουμένως θέτουμε σε χρήση το iperf3 εργαλείο. Αργικά στο PC1 δηλαδή το Virtual Machine με το eNB και το User Equipment εκτελείται η παρακάτω εντολή σε ένα τερματικό έτσι ώστε να ενεργοποιηθεί ως iPerf3 Server το μηγάνημα:

iperf3 -s -B 172.16.0.X -p 9999

-s (IP):λειτουργία ως server της συγκεκριμένης διεύθυνσης

-Β:Δέσμευση της διεύθυνσης που ακολουθεί ως host

-p 9999: Χρήση του Port 9999 για επικοινωνία

-172.16.0.Χ: Είναι η εικονική διεύθυνση του Χρήστη, στη θέση του Χ είναι ένας αριθμός ο οποίος ξεκινάει από το 0(πρώτη εκτέλεση) και από την επόμενη αυξάνεται με κάθε φορά που εκτελείται η προσομοίωση. Μπορεί να βρεθεί με τη χρήση της εντολής ifconfig και το όνομα της διεπαφής του είναι οιρΧ.

Στο Virtual Machine(iPerf3 Client) δίχως κάποια επιπρόσθετη εγκατάσταση λογισμικού, χρησιμοποιείται η παρακάτω εντολή έτσι ώστε να σταλεί το επιθυμητό αρχείο στο server iperf3.

iperf3 -p 9999 -t 10 -i 1 -c 172.16.0.X -F testX -b 10M

-c (IP):λειτουργία ως client του συγκεκριμένου Virtual Machine και αποστολή στη διεύθυνση IP

-t  $10/20$ (sec): Χρόνος αποστολής πακέτων

-i 1:Εμφάνιση ποσοστού αποστολής και bandwidth ανά 1 δευτερόλεπτο

 $-testX:$ Αρχείο 5 ή 10 MB(test5/test10)

-b 10M:Bandwidth 10MB

-p 9999: Χρήση του Port 9999 για επικοινωνία

Η απόσταση  $100x100$  ή  $1000x1000$  είναι μία μεταβλητή η οποία έγει ενταγθεί στο OSD και εκτελείται μαζί με τη προσομοίωση. Αυτό σημαίνει ότι ο πομπός δέκτης έχουν μία απόσταση 141.2 μέτρα και 1.414,2 μέτρα αντίστοιχα απόσταση γιατί είναι ακίνητα. Τα αποτελέσματα για τη πρώτη περίπτωση είναι τα παρακάτω. Παρατηρείται απώλεια δεδομένων κατά την αποστολή των δεδομένων και εν τέλη δεν ολοκληρώνεται η αποστολή του αρχείου στον απαιτούμενο χρόνο.

Λόγος απώλειας πακέτων προς μεταφορά μπορεί να θεωρηθεί η συμφόρηση του δικτύου από τις υπερ-χρησιμοποιούμενες συσκευές ή προγράμματα. Αυτό σημαίνει ότι μια συσκευή ή πρόγραμμα λειτουργεί για χωρητικότητα για την οποία δεν έχει σχεδιαστεί καταλλήλως. Σε ένα δίκτυο, τα πακέτα μπορεί να φτάνουν ταχύτερα από ό, τι μπορούν να επεξεργαστούν και να αποστέλλονται ξανά. Για να διαγειριστεί αυτό το είδος κατάστασης οι συσκευές ή το πρόγραμμα διαθέτουν τα πακέτα προσωρινά αποθηκευμένα, μέχρι να μπορέσουν να επεξεργαστούν και να σταλούν.

Ωστόσο, στην περίπτωση μιας υπερ χρησιμοποιούμενης συσκευής ή προγράμματος, η προσωρινή μνήμη θα γεμίσει πιθανότατα γρήγορα, με αποτέλεσμα την "πτώση" των πακέτων. Επίσης είναι φυσικό τα πακέτα να γάνονται σε ασύρματα δίκτυα, καθώς τα ασύρματα δίκτυα είναι ανοιγτά σε κάποια απρόβλεπτα στοιγεία, όπως παρεμβολές από άλλα ασύρματα δίκτυα ή απόσταση μεταξύ πομπού δέκτη.

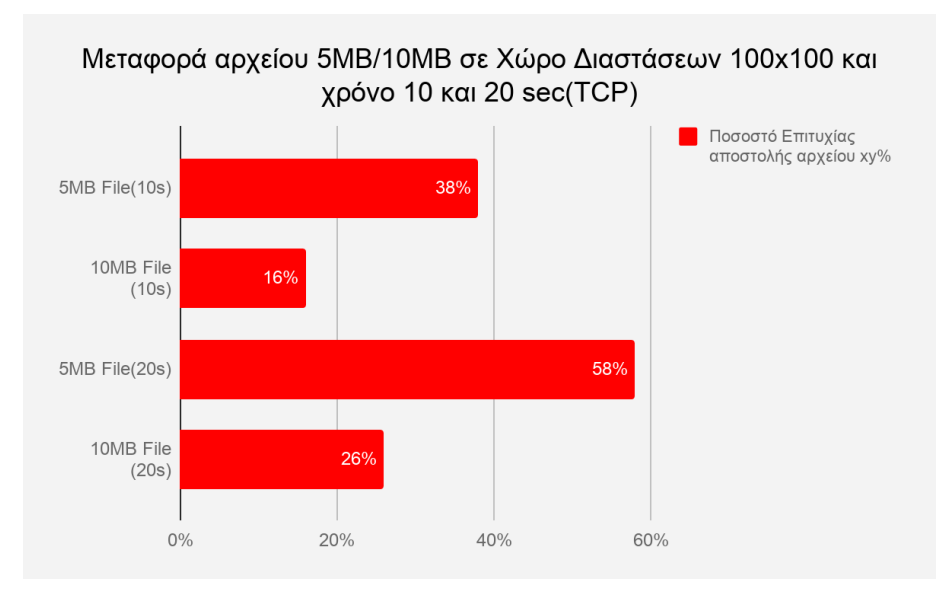

Σχήμα 11. Μετάδοση αρχείου 5MB και 10MB σε 100x100 διαστάσεις (TCP)

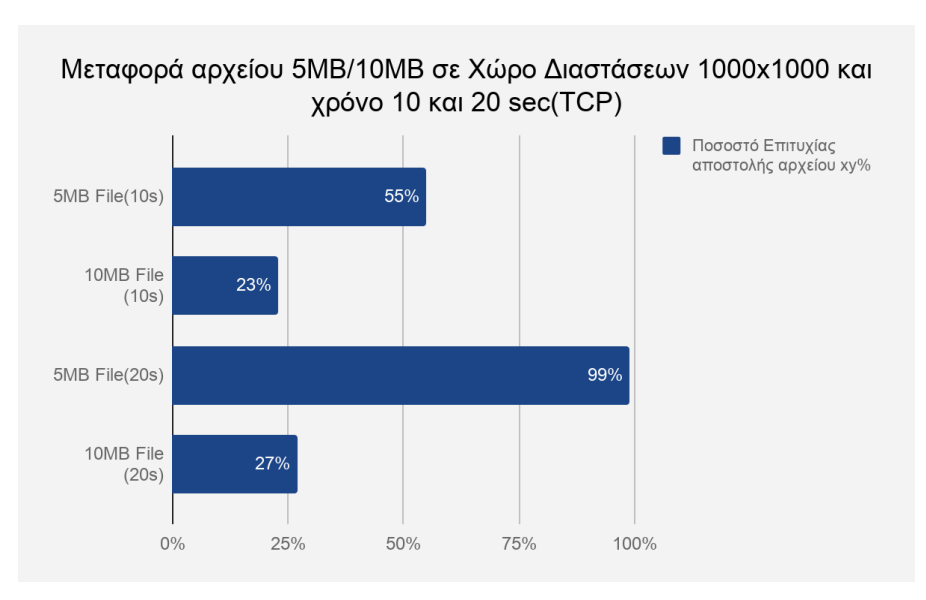

Σχήμα 12. Μετάδοση αρχείου 5MB και 10MB σε 1000x1000 διαστάσεις (TCP)

Οι εντολές για κάθε αποστολή Πακέτου από το Client στο Iperf server ενώ η εντολή για την έναρξη του server είναι η ίδια και η απόσταση εξαρτάται από το OSD:

Server(PC1):

iperf3 -s -B 172.16.0.X -p 9999

1)5MB/10sec:

iperf3 -p 9999 -t 10 -i 1 -c 172.16.0.1 -F test5 -b 10M

 $2)10MB/10sec$ 

iperf3 -p 9999 -t 10 -i 1 -c 172.16.0.1 -F test10 -b 10M

3)5MB/20sec:

iperf3 -p 9999 -t 20 -i 1 -c 172.16.0.2 -F test5 -b 10M

Κοζάνη 2019

Σελίδα:60

#### 4)10MB/20sec:

```
iperf3 -p 9999 -t 20 -i 1 -c 172.16.0.2 -F test10 -b 10M
```
## 4.2 Μεταφορά Αρχείου-Περίπτωση UDP πακέτων

Αντίθετα με τα TCP πακέτα τα UDP είχαν σε κάθε περίπτωση αποστολή 100% του πακέτου και βασικός λόγος είναι ότι δεν υπάρχει υποχρεωτική επαναμετάδοση πακέτων και αγνοούνται οι συνθήκες συμφόρησης του δικτύου.

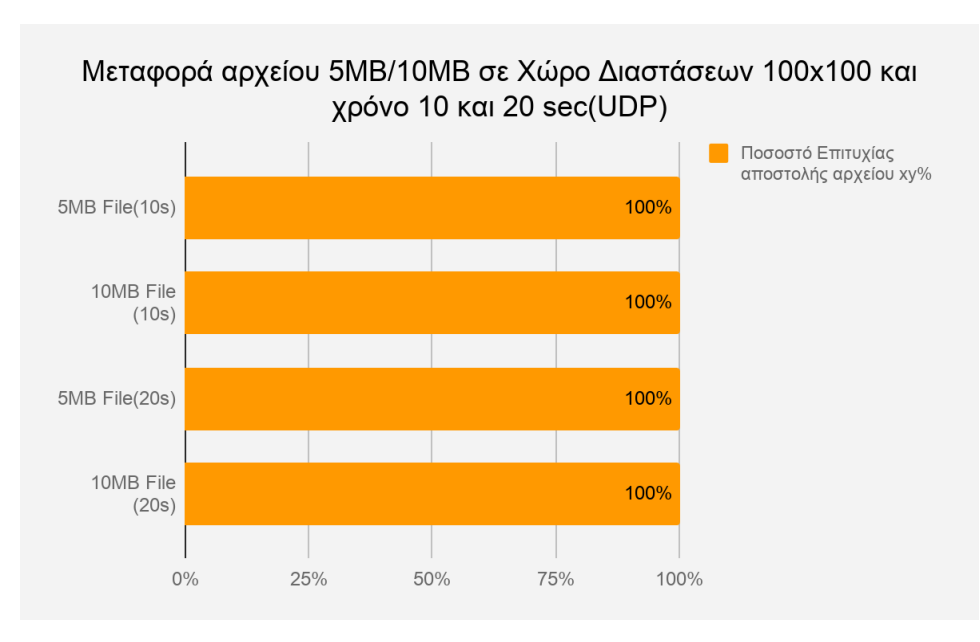

Σχήμα 13. Μετάδοση αρχείου 5MB και 10MB σε 100x100 διαστάσεις(UDP)

Ομοίως οι εντολές για κάθε αποστολή Πακέτου από το Client στο Iperf server ενώ η εντολή για την έναρξη του server είναι η ίδια και η απόσταση εξαρτάται από το OSD. Σημαντικό είναι να σημειωθεί ότι χρησιμοποιείται και η εντολή -u για την μεταφορά πακέτων τύπου UDP.

#### Server(PC1):

iperf3 -s -B 172.16.0.X -p 9999

1)5MB/10sec:

iperf3 -p 9999 -t 10 -i 1 -c 172.16.0.3 -F test5 -b 10M -u

 $2)10MB/10sec$ 

iperf3 -p 9999 -t 10 -i 1 -c 172.16.0.3 -F test10 -b 10M -u

3)5MB/20sec:

```
iperf3 -p 9999 -t 20 -i 1 -c 172.16.0.4 -F test5 -b 10M -u
```
4)10MB/20sec:

iperf3 -p 9999 -t 20 -i 1 -c 172.16.0.4 -F test10 -b 10M -u

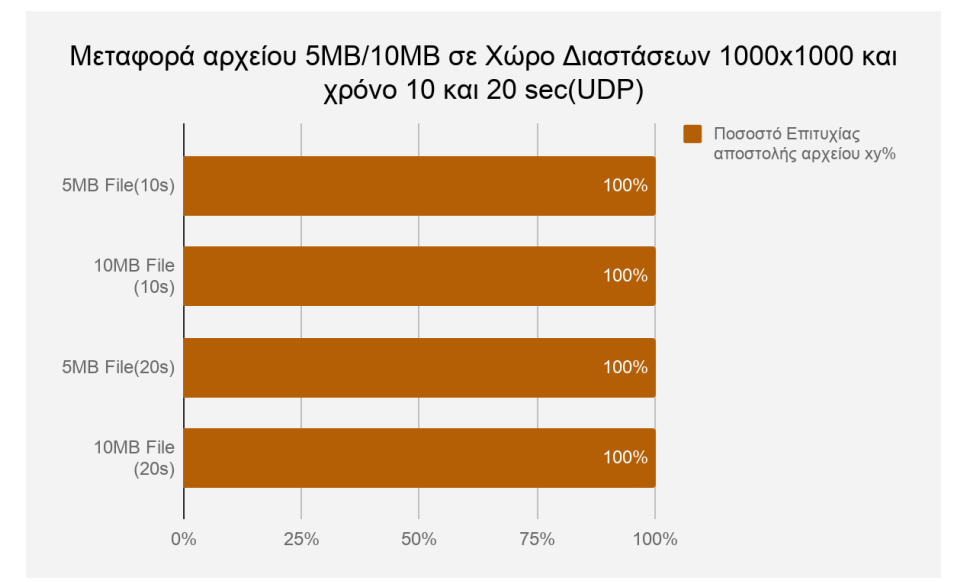

Σχήμα 14. Μετάδοση αρχείου 5MB και 10MB σε 1000x1000 διαστάσεις (UDP)

# 4.3 Προσομοίωση με τρεις εικονικούς χρήστες

Το ίδιο σενάριο προσομοίωσης εκτελέστηκε και με τρεις συνολικά συνδεδεμένους εικονικούς χρήστες ο ένας δίπλα στον άλλο από προεπιλογή εξαρχής. Φυσικά δεν είναι δυνατό να επιτευχθεί αυτό δίχως την επεξεργασία κάποιων ακόμα παραμέτρων για να επιτευχθεί το επόμενο αυτό βήμα. Αργικά στο PC1 γίνεται επεξεργασία του αργείου ue eurecom test sfr.conf το οποίο βρίσκεται στο φάκελο openairinterface5g/openair3/NAS/TOOLS/ :

sudo gedit ue eurecom test sfr.conf

Αξρείν ue\_eurecom\_test\_sfr.conf:

```
# List of known PLMNS
PLMN: {
   PLMN0: {
      FULLNAME="Test network";
      SHORTNAME="OAI4G";
      MNC="01";
      MCC="001";
   };
   PLMN1: {
      FULLNAME="SFR France";
      SHORTNAME="SFR";
      MNC="10";
      MCC="208";
   };
   PLMN2: {
      FULLNAME="SFR France";
      SHORTNAME="SFR";
```

```
 MNC="11";
    MCC="208";
 };
 PLMN3: {
    FULLNAME="SFR France";
    SHORTNAME="SFR";
    MNC="13";
    MCC="208";
 };
 PLMN4: {
    FULLNAME="OAI LTEBOX";
    SHORTNAME="OAIALU";
    MNC="93";
    MCC="208";
 };
 PLMN5: {
    FULLNAME="T-Mobile USA";
    SHORTNAME="T-Mobile";
    MNC="280";
    MCC="310";
 };
 PLMN6: {
    FULLNAME="FICTITIOUS USA";
    SHORTNAME="FICTITIO";
    MNC="028";
    MCC="310";
 };
```

```
 PLMN7: {
    FULLNAME="Vodafone Italia";
    SHORTNAME="VODAFONE";
    MNC="10";
    MCC="222";
 };
 PLMN8: {
    FULLNAME="Vodafone Spain";
    SHORTNAME="VODAFONE";
    MNC="01";
    MCC="214";
 };
 PLMN9: {
    FULLNAME="Vodafone Spain";
    SHORTNAME="VODAFONE";
    MNC="06";
    MCC="214";
 };
 PLMN10: {
    FULLNAME="Vodafone Germ";
    SHORTNAME="VODAFONE";
    MNC="02";
    MCC="262";
 };
 PLMN11: {
    FULLNAME="Vodafone Germ";
    SHORTNAME="VODAFONE";
```

```
 MNC="04";
      MCC="262";
   };};
UE0:
{
   USER: {
     IMEI="35525105157726";
     MANUFACTURER="EURECOM";
     MODEL="LTE Android PC";
     PIN="0000";
   };
   SIM: {
     MSIN="0100001111";
     USIM_API_K="8baf473f2f8fd09487cccbd7097c6862";
     OPC="e734f8734007d6c5ce7a0508809e7e9c";
     MSISDN="33638020001";
   };
   # Home PLMN Selector with Access Technology
   HPLMN= "20893";
   # User controlled PLMN Selector with Access Technology
  UCPLMN_LIST = 0; # Operator PLMN List
   OPLMN_LIST = ("00101", "20810", "20811", "20813", "20893", "310280", "310028");
   # Operator controlled PLMN Selector with Access Technology
   OCPLMN_LIST = ("22210", "21401", "21406", "26202", "26204");
```

```
 # Forbidden plmns
 FPLMN_LIST = ();
  # List of Equivalent HPLMNs
#TODO: UE does not connect if set, to be fixed in the UE
# EHPLMN_LIST= ("20811", "20813");
  EHPLMN_LIST= ();
};
UE1:
{ USER: {
     IMEI="35508908384580";
     MANUFACTURER="EURECOM";
     MODEL="LTE Android PC";
     PIN="0000";
   };
   SIM: {
     MSIN="0100001112";
     USIM_API_K="8baf473f2f8fd09487cccbd7097c6862";
     OPC="e734f8734007d6c5ce7a0508809e7e9c";
     MSISDN="33638020002";
   };
   # Home PLMN Selector with Access Technology
   HPLMN= "20893";
   # User controlled PLMN Selector with Access Technology
  UCPLMN_LIST = ();
   # Operator PLMN List
   OPLMN_LIST = ("00101", "20810", "20811", "20813", "20893", "310280", "310028");
```

```
 # Operator controlled PLMN Selector with Access Technology
   OCPLMN_LIST = ("22210", "21401", "21406", "26202", "26204");
  # Forbidden plmns
 FPLMN LIST = ();
  # List of Equivalent HPLMNs
#TODO: UE does not connect if set, to be fixed in the UE
# EHPLMN_LIST= ("20811", "20813");
   EHPLMN_LIST= ();
};
UE2:
{USER: {
     IMEI="356113022094149";
     MANUFACTURER="EURECOM";
     MODEL="LTE Android PC";
    PIN="0000" };
  SIM: {
     MSIN="0100001113";
     USIM_API_K="8baf473f2f8fd09487cccbd7097c6862";
     OPC="e734f8734007d6c5ce7a0508809e7e9c";
     MSISDN="33611123458";
   };
   # Home PLMN Selector with Access Technology
  HPLMN= "20893";
   # User controlled PLMN Selector with Access Technology
  UCPLMN_LIST = ();
   # Operator PLMN List
   OPLMN_LIST = ("00101", "20810", "20811", "20813", "20893", "310280", "310028");
```

```
 # Operator controlled PLMN Selector with Access Technology
   OCPLMN_LIST = ("22210", "21401", "21406", "26202", "26204");
   # Forbidden plmns
  FPLMN LIST = ();
   # List of Equivalent HPLMNs
#TODO: UE does not connect if set, to be fixed in the UE
# EHPLMN_LIST= ("20811", "20813");
   EHPLMN_LIST= ();
};
```
Αμέσως μετά τρέχουμε την παρακάτω εντολή στον υποφάκελο openairinterface5g/targets/bin για να γίνει ανανέωση της λίστας με τους χρήστες:

sudo -E ./conf2uedata -c

Και στη συνέχεια εκτελείται η προσομοίωση όπως έχει οριστεί πιο πριν και παρατηρείται ότι στο terminal του ΜΜΕ θα έχουμε συνδεδεμένες 3 χρήστες και αντίστοιχα ο καθένας μία μοναδική εικονική διεπαφή, το οποίο μπορεί να ελεγχθεί με τη χρήση της εντολής ifconfig στο PC1. Τα αποτελέσματα της προσομοίωσης αναφορικά με τα ποσοστά επιτυχούς μετάδοσης πακέτων είναι ίδια με περιθώριο διαφοράς 1-2% σε σχέση με την περίπτωση ενός τελικού χρήστη. Δηλαδή στα TCP πακέτα είχαμε απώλειες ενώ στα UDP όχι.

*Ιωάλλεο Πξαβηλόο, Υινπνίεζε Δηθηπαθνύ Ειεγθηή γηα Εθαξκνγέο Δηθηύωλ Οξηδόκελωλ από Λνγηζκηθό*

## 4.4 Μελλοντική εξέλιξη

Σε αυτό το στάδιο έγει γίνει κατανοητό το πως έγει στηθεί το δίκτυο και όλο το κομμάτι εγκατάστασης και ρύθμισης κάθε τμήματος του OpenAirInterface5g για την επιτυχής εκτέλεση της προσομοίωσης του πειράματος αυτού.

Επόμενο βήμα είναι να γρησιμοποιηθεί πραγματικός εξοπλισμός για να γίνει το πείραμα σε αληθινές συνθήκες και πιθανώς να παρθούν πιο ακριβής αποτελέσματα.Τέτοιος εξοπλισμός είναι το USRP Β210 για παράδειγμα και παρέγει μια πλατφόρμα με κάλυψη συγνότητας από 70 MHz έως 6 GHz. Είναι σχεδιασμένο για πειράματα χαμηλού κόστους, η υποστήριξη του λογισμικού USRP Hardware Driver <sup>τΜ</sup> από κάθε λειτουργικό σύστημα επιτρέπει να ξεκινήσουν άμεσα οι πειραματικές διαδικασίες. Τέλος, θα μπορούσαν να γρησιμοποιηθούν και κενές κάρτες SIM έτσι ώστε μαζί με ένα Card Reader και ένα πρόγραμμα επεξεργασίας των πληροφοριών τους θα είναι δυνατό να προσομοιωθούν γρήστες για το δίκτυο.

### 4.5 Τελικά Συμπεράσματα

Εν κατακλείδι, θα ήταν χρήσιμο να τονιστεί το γεγονός ότι ο χρόνος προσομοίωσης παίζει σημαντικό ρόλο όσον αφορά το ποσοστό αποστολής του αργείου όπως φαίνεται κυρίως στα TCP πακέτα όπου και παρατηρήθηκαν κυρίως απώλειες. Η καλύτερη επίδοση TCP παρατηρήθηκε στα 1000x1000 μέτρα, η οποία είναι για 20 δευτερόλεπτα για το αργείο των 5ΜΒ όπου είχαμε την ολοκληρωτική του αποστολή του. Αντίθετα, στα UDP πακέτα είχαμε την πλήρη αποστολή τους κάθε φορά δίχως απώλειες. Λόγος της απώλειας στα TCP πακέτα θα μπορούσε να θεωρηθεί η σύγγυση στο δίκτυο μεταφοράς των πακέτων, κάποιο πρόβλημα με το ίδιο το πρόγραμμα, πιο συγκεκριμένα με την έκδοση που ήταν διαθέσιμη την χρονική περίοδο που εκτελέστηκε το πείραμα, σχετικά με το πόσα πακέτα υποστηρίζονται και τι τύπου, ή κάποιος άλλος που αναφέρθηκε στην Ενότητα 4.1.
Ιωάννης Πραβινός, Υλοποίηση Δικτυακού Ελεγκτή για Εφαρμογές Δικτύων Οριζόμενων από Λογισμικό

## **Βιβλιογραφία**

- 1. Trois, C., Del Fabro, M. D., de Bona, L. C., & Martinello, M. (2016). A survey on SDN programming languages: Toward a taxonomy. IEEE Communications Surveys & Tutorials, 18(4), 2687-2712.
- 2. Investigation, Analysis and Implementation of Open Source Mobile Communication Software , Suresh Paudel
- 3. Andreas Gladisch and Wolfgang Kellerer Software defined networking and network function virtualization
- 4. OpenAirInterface Large-Scale Wireless Emulation Platform and Methodology, Ben Romdhanne Bilel; Nikaein Navid; Knopp Raymond; Bonnet Christian
- 5. https://gitlab.eurecom.fr/oai/openairinterface5g/wikis/OpenAirKernelMainSetup#ubuntu-14043-ltslinux-kernel-version-319-use-ubuntu-1404-for-master-branch
- 6. https://gitlab.eurecom.fr/oai/openairinterface5g/wikis/HowtorunoaisimwithvirtualMMEo nsamemachine
- 7. https://gitlab.eurecom.fr/oai/openairinterface5g/wikis/HowToConnectOAIENBWithOAI UEWithS1Interface
- 8. https://gitlab.eurecom.fr/oai/openairinterface5g/wikis/OpenAirLTEEmulation
- 9. Adachi, F, Wireless Past and Future--Evolving Mobile Communications Systems--. IEICE transactions on fundamentals of electronics, communications and computer sciences, 84(1), 55-60.
- 10. Callegati, F., Cerroni, W., Contoli, C., Cardone, R., Nocentini, M., & Manzalini, A. (2016). SDN for dynamic NFV deployment. IEEE Communications Magazine, 54(10), 89-95.
- 11. Chávez-Santiago, Raúl, et al. "5G: The convergence of wireless communications." Wireless Personal Communications 83.3 (2015): 1617-1642. Overview of LTE-A technology published by IEEE
- 12. Lee, H., Vahid, S., & Moessner, K., "A survey of radio resource management for spectrum aggregation in LTE-advanced", IEEE Communications Surveys & Tutorials, 16(2), 745-760.
- 13. Computer Networks UDP and TCP Saad Mneimneh Computer Science Hunter College of CUNY
- 14. Agiwal, M., Roy, A., & Saxena, N. (2016). Next generation 5G wireless networks: A comprehensive survey. IEEE Communications Surveys & Tutorials, 18(3), 1617-1655.

Ιωάννης Πραβινός, Υλοποίηση Δικτυακού Ελεγκτή για Εφαρμογές Δικτύων Οριζόμενων από Λογισμικό

15. Nguyen, V. G., Brunstrom, A., Grinnemo, K. J., & Taheri, J. (2017). SDN/NFV-based mobile packet core network architectures: A survey. IEEE Communications Surveys & Tutorials, 19(3), 1567-1602.